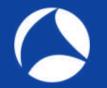

# SharkFest'19 US

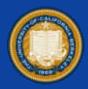

# Wireshark visualization TIPS & tricks TOP10

### <u>Supplemental files</u> <u>http://www.ikeriri.ne.jp/sharkfest/</u> and official site later

### Megumi Takeshita

Packet Otaku, ikeriri network service

#sf19us • UC Berkeley • June 8-13

## Megumi Takeshita, ikeriri network servi

パケットキャプチャ

- Former CACE technologies reseller in 2008
- Founder, ikeriri network service co., Itd
- Wrote 10+ books about Wireshark
- Reseller of Riverbed Technology and other capture hardware/software in Japan
- Attending all Sharkfest
- One of contributor of Wireshark Translate Wireshark into Japanese

| and the second second se | ACCHERCE/2020 | -       | HARRING CON | In the second second second second second second second second second second second second second second second | La contra de la contra de la contra de |  |
|----------------------------------------------------------------------------------------------------|---------------|---------|-------------|----------------------------------------------------------------------------------------------------|----------------------------------------------------------------------------------------------------|--|
| Wireshark.                                                                                                    | Authors       | Folders | Plugins     | Keyboard Shortcuts                                                                                              | License                                                                                                    |  |

Visualization TIPS and TRICKS TOP10

#1 Flow Graph #2 New Map **#3 TCP Stream Graph** #4 RTP Graph Wireshark #5 IO Graph #6 Copy table values as CSV **#7** Create statistics using tshark #8 Collect fields for Visualization **#9 Export Packet dissection to JSON** #10 Splunk

# Part1

Part2 tshark

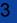

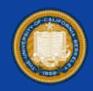

## #1 Flow Graph with Conversation Filter

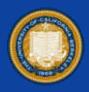

- If you want to grab sequence, retransmission, and fragmentation between hosts, Flow Graph is a good idea to visualize packets.
- Open trace file "sf19-1.pcapng" and choose Statistics
   > Flow Graph to create Flow Graph

| 📕 Wireshark - | 70− - sf19-1.pcapng   |                       |              |                  |                  |                     | -2-3          |          | ×         |
|---------------|-----------------------|-----------------------|--------------|------------------|------------------|---------------------|---------------|----------|-----------|
| 時間            | 竹下のPC                 | 202.282.75.151        | ነት ውስራ       | Broadcast        | Toshiba_6b:ee:67 | コメント                |               |          | ^         |
| 0.000000      |                       | 5eg=0 Win=85535 L 80  |              |                  |                  | TOP: 49638 → 80 [S  | YN) Seg=0 Wir | n=8553   | 43        |
| 0.209844      | 49838 80 - 49838 (DVN |                       |              |                  |                  | TCP: 80 → 49638 [S  | IN ACHI Sec   | O Acks   | ÷.        |
| 0.209989      | 49630 49635 - 50 [ACH | ⊈ SeaF1 Ack=1 Win=    | Many hosts r | may be displayed |                  | TCP: 49838 → 80 [A  | CK] Beg=1 Ad  | ik≓1 Win | 89        |
| 0.210269      | 49838                 | HTTP/1.1 80           | Marry 103031 | nay be displayed |                  | HTTP: GET / HTTP/1  | .1            |          |           |
| 0.298467      | 49835 80 - 49838 EACH | 0 Sea=1 Ack=283 Wi 40 |              | 24               |                  | TOP: 60 -+ 49636 [A | CH] Bearl As  | k=263 ·· | <b>95</b> |
| 0.304647      | 440.30                | 0 Seq=1 Aak=263 Wi 80 |              |                  |                  | TCP: 80 -+ 49638 [A | CHI Sed=1 Ad  | k=263 ·· | e.,       |
| 0.308622      | 49838 20 - 49838 [ACk | 0 Seq=1381 Ack=263    |              |                  | 1                | TCP: 80 → 49836 [A  | CH) Seq=1081  | Ask=2    | ##        |

### #sf19us • UC Berkeley • June 8-13

# #1 Flow Graph with Conversation Filter

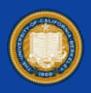

- Wireshark shows Flow Graph of all packets, there may be tons of hosts in a Flow Graph, so use conversation filter to focus between 2 hosts you want to.
- Choose a packet that you want to visualize conversation, right click to choose "Conversation Filter" > "IPv4" to set display filter.
- Then click
   Statistics > FlowGraph

|          | Apply as Filter<br>Prepare a Filter | * |                       |    |
|----------|-------------------------------------|---|-----------------------|----|
|          | Conversation Filter                 |   | <b>CIP</b> Connection |    |
|          | Colorize Conversation               | • | Ethernet              |    |
|          | SCTP                                | • | F5 TCP                |    |
| ame 3: 7 | Follow                              |   | F5 UDP                | 59 |
| hernet I | Contra                              |   | F5 IP                 | st |
| ternet P | Сору                                |   | IPv4                  | З. |
| ternet C | Protocol Preferences                | , | 10.4                  |    |

Int Int

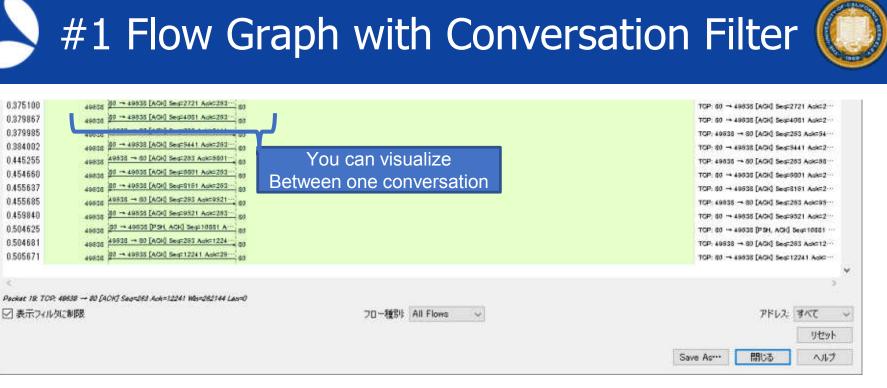

Check "Limit to display filter" to limit conversation.
You can visualize Flow Graph between 2 hosts.

## #1 Flow Graph with Conversation Filter

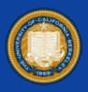

- If you want to see flow of TCP level connection,
- Choose a packet and right click "Conversation Filter" > "TCP", then select Statistics > Flow Graph, click "Limit to display filter" and change flow type as TCP.
  Time 2.351631 shows TCP retransmission and you can also check the same Seq / Ack numbers.

| 時間       | 'ነጉመPC | 202.23              | 2.75.151  | אַלאָב ^                 | Same Seq / Ack says       |
|----------|--------|---------------------|-----------|--------------------------|---------------------------|
| 1.948173 | 49538  | ACK - Len: 1360     | 80        | Seg = 81831 Ack = 3413   | The sent segment is still |
| 1.948441 | 49538  | PSH, ACK - Len: 343 | - 80      | Seg = 83191 Ack = 3413   | not ACKed and receive no  |
| 1.948512 | 49536  | ACK                 | - 80      | Seg = 3413 Ack = 83534   |                           |
| 1.949560 | 49536  | PSH, ACK - Len: 300 | - 80      | Seg = 3413 Ack = 83534   | segment yet.              |
| 2.351631 | 49638  | PSH, ACK - Len: 300 | - 60      | Seg = 3413 Ack = 83534   |                           |
| 2.364125 | 49538  | ACK - Len: 1360     | - 80      | Seg = 83534 Ack = 3713   |                           |
| o 400074 | (      | ACV                 | #ot10uc o | LIC Porkolov - Lupo V 12 |                           |

### #2 New Map

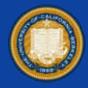

Wireshark 3.x revived Map function and we can visualize traffic by Map using Endpoints plugin.
Open "sf19-2.pcapng" and click Statistics > Endpoints > UDP tab, then click Map > open in browser

| Address         Port         Packets         Bytes         Tx Bytes         Rx Packets         Rx Bytes           Address         53         32         4119         16         2476         16           92,168,11.5         62207         18         2127         9         858         9           92,168,11.5         62208         2         197         1         86         1           92,168,11.5         62209         4         656         2         264         2           92,168,11.5         65133         4         595         2         218         2           92,168,11.5         54456         4         544         2         217         2           1404,188,7701,br.3         53         32         4222         16         2624         16           4404,6800,4004,801::200a         443         7         3282         4         1679         3           940b:10:a00,0:6500,25118:8966:16e9:364         7635         2         239         1         96         1         TVP6 address range | 1643<br>1266<br>111<br>390<br>377             |
|----------------------------------------------------------------------------------------------------|-----------------------------------------------|
| 32.168.11.5       62207       18       2127       9       858       9         32.168.11.5       62208       2       197       1       86       1         92.168.11.5       62209       4       656       2       264       2         92.168.11.5       65133       4       595       2       218       2         92.168.11.5       54456       4       544       2       217       2         404:1a8:7f01:b::3       53       32       4222       16       2624       16         404:6800:4004:801::200a       443       7       3282       4       1679       3         40b:10::a0c0:6500:2518:8966:16=9.364       57639       2       239       1       96       1       1                                                                                                    | 1266<br>111                                   |
| 12.168.11.5       62208       2       197       1       86       1         12.168.11.5       62209       4       656       2       264       2         12.168.11.5       65133       4       595       2       218       2         12.168.11.5       54456       4       544       2       217       2         104.188.7601.15:3       53       32       4222       16       2624       16         104.6800.4004.801::200a       443       7       3282       4       1679       3         105.10:a0c0.6500.2518.89661.669.364       57639       2       239       1       96       1       1       1                                                                                                    | 111                                           |
| x2.168.11.5       62209       4       656       2       264       2         x2.168.11.5       65133       4       595       2       218       2         x2.168.11.5       54456       4       544       2       217       2         x2.168.11.5       54456       4       544       2       217       2         x04:1a8:7f01:b::3       53       32       4222       16       2624       16         x04:6800:4004:801::200a       443       7       3282       4       1679       3         x0b:10:a0c0:6500:2518:8966:16e9:364       57639       2       239       1       96       1       2       IPv6       address range                                                                                                    |                                               |
| R2.168.11.5       54456       4       544       2       217       2         R4.1a6.7F01.br.3       53       32       4222       16       2624       16         R4.6800.4004.801::200a       443       7       3282       4       1679       3         R0:10:a0c0.6500.2518:8966:16e9.364       57639       2       239       1       96       1       2       IPv6 address range                                                                                                    | 399<br>377                                    |
| R2.168.11.5       54456       4       544       2       217       2         R4.1a6.7F01.br.3       53       32       4222       16       2624       16         R4.6800.4004.801::200a       443       7       3282       4       1679       3         R0:10:a0c0.6500.2518:8966:16e9.364       57639       2       239       1       96       1       2       IPv6 address range                                                                                                    | 377                                           |
| 04:1a8:7f01:b::3 53 32 4222 16 2624 16<br>04:6800:4004:801::200a 443 7 3282 4 1679 3<br>0b:10:a0c0:6500:2518:8986:16e9:364 57639 2 239 1 96 1 2 Pv6 address range                                                                                                    |                                               |
| 04:6800:4004:801::200a 443 7 3282 4 1679 3<br>06:10:a0:0:6500:2518:8966:16e9:364 57639 2 239 1 96 1 2 2 IPv6 address range                                                                                                    | 327                                           |
| 0b:10:a0:0:6500.2518:8986:16e9:364 57639 2 239 1 96 LD IPv6 address range                                                                                                    | 1596                                          |
| 16:10:a0c0:6500:2518:8986:16e9:364 57639 2 239 1 96 1 IPv6 address range                                                                                                    | 1603                                          |
|                                                                                                    | 143                                           |
| 10:10:30C0:000A2316:3960:1099:304 00132 2 204 1 30 1                                                                                                    | 186                                           |
| 06:10:a0c0:6500:2518:8986:16e9:364 52342 2 216 1 92 1 of Japan network                                                                                                    | 126                                           |
| 08:10:a0:05:00:2518:8986:16:9:364-03/07 2 204 1 92 1                                                                                                    | 162                                           |
| enabler (JPNE) for                                                                                                    | (a. 1. a. a. a. a. a. a. a. a. a. a. a. a. a. |
| Name resolution Limit to display filter MAP-E (tunneling)                                                                                                    | Endpoint Typ                                  |

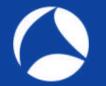

### #2 New Map

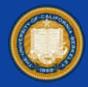

Set "Cluster radius" slider to the right edge (max), then click blue dot to see UDP in entire Japan area.
Set "Cluster radius" slider to the left edge (min), so you can find each address grouped by AS number.

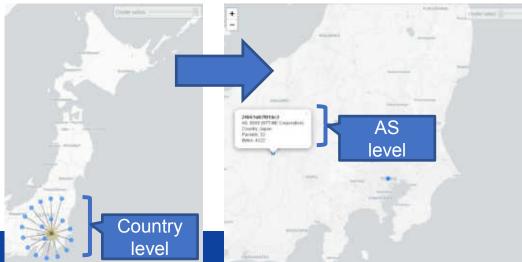

This is a good way to understand traffic by L4 protocols geometrically, such as country and AS.

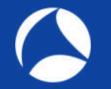

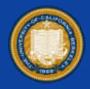

Wireshark can list up all TCP/UDP connection using Conversation table, so you can pick up slow connection, create 5 types of TCP Stream Graph to visualize socket.
Open "sf19-3.pcapng", click Statistics >Conversation > TCP tab to list all TCP sockets and check Duration column grey bar. (you can also sort the column)

| Ethernet / 14    | Pv4    | + 32    | Pell   | TOP    | 31. 11  | 108    | S             |                |                                       |              |            |          |                                                |               |           |
|------------------|--------|---------|--------|--------|---------|--------|---------------|----------------|---------------------------------------|--------------|------------|----------|------------------------------------------------|---------------|-----------|
| Address A        | Port A | Addres  | #B     | Port 8 | Packets | Bytes  | Packets A - B | $Byten\:A\toB$ | Parkets 8 → A                         | Bytes 8 -> A | Rei Statt  | Duration | $\operatorname{Bits}/\operatorname{c} A \to B$ | Bits/s B -+ A |           |
| 192, 168, 1, 100 | 1006   | 61.113  | 95.35  | 90     | 500     | 383 k  | 250           | 15 k           | 250                                   | 368 k        | 1.980474   | 542,8155 | 227                                            |               | 5451      |
| 192.165.1.101    | 1104   | 372.224 | 9.13   | 80     | 17      | 8354   | 9             | 540            | 8                                     | 7814         | 0.000000   | 117,3800 | 36                                             |               | 532<br>38 |
| 192 168 1 101    | 1198   | 202.224 | 813    | 80     | 3       | 180    | 2             | 120            | 1                                     | 60           | 2.633179   | 12,7527  | -77                                            |               | 38        |
| 192.168.1.101    | 1189   | 61.113  | 05.15  | 80     | 703     | 540 %  | 351           | 21%            | 352                                   | 5181         | 3.019000   | 546,0350 | 318                                            |               | 7601      |
| 192,168.1,107    | 1195   | 192.160 | 1.101  | 129    | 33      | 4910   | 17            | 2635           | 16                                    | 2275         | 122.566525 | 0.0136   | 1553 h                                         |               | 1341 6    |
| 192,168.1.102    | 1244   | 61,111  | 95.88  | 80     | 496     | 380 4  | 240           | 15 k           | 248                                   | 365 k        | 0.380609   | 547.0396 | 221                                            |               | 5345      |
| 192.168.1.102    | 1341   | 202.224 | 19.13  | 80     | - 9     | . 5046 | 5             | 300            | 4                                     | 4746         | 9.209479   | 8.7210   | 275                                            |               | 4353      |
| 100.1681.100     | 1245   | 202.224 | 19,13  | 90     | 1       | .50    | - 1           | 60             | 0                                     | đ            | 28.915215  | 0.0000   | ( ) <del>(</del>                               |               | 1         |
| 192.168.1.100    | 1197   | 61.113. | 95.15  | 190    | 700     | 5374   | 250           | 21 k           | 750                                   | 515 k        | 4.525047   | 544,2558 | 316                                            |               | 7583      |
| 192,168.1.103    | 1199   | 202.224 | 1.9.13 | 190    | 3       | 755    | 2             | 126            | 1                                     | 642          | 5.765503   | 0.0005   |                                                |               | -         |
| 192,168,1.103    | 1196   | 202.224 | 19:13  | 110    | 3       | 300    | 2             | 900            | 0                                     | 0            | 61170881   | 233.9508 | 30                                             |               | 0         |
| 192,168,1,103,   | 1300   | 202.204 | 9.13   | 0.0    | 21      | 3240   | 12            | 966            | i i i i i i i i i i i i i i i i i i i | 2274         | 123.201184 | 71,7257  | 107                                            |               | 253       |

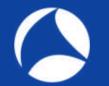

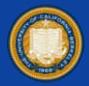

- Pick up the conversation which took 546.0800 duration.
- Sort again with Rel Start and count the stream ID (TCP stream starts with 0, and this connection is 4)
  Confirm the direction (from B to A : downstream)

| Ethernet - 14 | IFv4 -   | 27. JPv6   | TOP       | · 21 . L | JDP - 1 | 6             |                |                               |                 |           |          |               |              |            |     |
|---------------|----------|------------|-----------|----------|---------|---------------|----------------|-------------------------------|-----------------|-----------|----------|---------------|--------------|------------|-----|
| Address A     | Port A A | ddress 8   | Port®     | Packets  | Bytes   | Packets A - 8 | Bytes $A\to B$ | $Packets B \hookrightarrow A$ | Bytes $B \to A$ | Rel Start | Duration | $Bits/sA\toB$ | Bits/s 8 - A |            | 1   |
| 92.168.1.101  | 1194 20  | 2,224.9.13 | 83        | 17       | 8354    | 9             | 340            | 8                             | 7614            | 0.000000  | 117,3800 | 36            |              | 532        | 1   |
| 92.168.1.102  | 1244 61  | 113.95.88  | 80        | 496      | 380 k   | 248           | 15 k           | 248                           | 365 k           | 0.380509  | 547.0396 | 221           |              | 5345       | 1   |
| 92,168,1.104  | 1103 61  | 113.95.35  | 60        | 475      | 363 k   | 238           | 14 k           | 237                           | 349 k           | 1,130107  | 397.3557 | 292           |              | .7033      | i l |
| 92.168.1.104  | 1101 20  | 2.224.9.13 | 80        | 1        | 60      | 1             | 60             | 0                             | 0               | 1.550029  | 0.0000   | -             |              |            | J   |
| 92.168.1.100  | 1095 61  | 113.95.35  | 80        | 500      | 383 k   | 250           | 15 k           | 250                           | 368 k           | 1.866474  | 540 6195 | 227           |              | 545        | K   |
| 92,168,1.101  | 1193 20  | 2,224.9.13 | 80        | 3        | 190     | 2             | 120            | 1                             | 60              | 2.633179  | 12,3527  |               |              | 38         | 1   |
| 92,168,1.101  | 1189.61  | 113.95.35  | 90        | 703      | 540 k   | 351           | 21 k           | 352                           | 518 k           | 3,019858  | 545,0800 | 318           |              | 7601       |     |
| 92,168.1.103  | 1197 61  | 113.95.35  | 80        | 700      | 517 1   | 350           | 21 k           | 150                           | 515 k           | 4,525043  | 544,3559 | 318           |              | 7581       |     |
| 12,168,1,103  | 1199 20  | 2,224.9.13 | 60        | 3        | 768     | 2             | 126            | 1                             | 642             | 5.765503  | 0.0006   |               |              | -          | ł   |
| 92.168.1.102  | 1241 20  | 2.224.9.13 | 60<br>60  | 9        | 5046    | 5             | 300            | 4                             | 4746            | 9.209479  | 8,7210   | 275           |              | 4353       | ſ   |
| 92,168,1,102  | 1245 20  | 2.224.9.13 | 80        | 1        | 60      | 1             | 60             | a                             | 0               | 28.915215 | 0.0000   | -             |              | -          | -   |
| 92.168.1.105  | 3805 20  | 2,224.9.13 | 80        | 26       | 8224    | 14            | 1606           | 12                            | 0018            | 52,952039 | 75,8997  | 167           |              | 688        | É   |
| Name resolu   | dine:    | IT their   | to disple | w titler |         | Absolute str  | wt time        |                               |                 |           |          |               | Content      | ation Type | į   |

We look for this slow TCP connection ( tcp.stream eq 4 ) Press Graph after you find stream index

### #sf19us • UC Berkeley • June 8-13

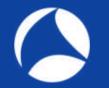

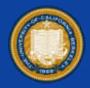

- Press Graph button to visualize TCP steam Time / Sequence (Stevens) : understand stagnation Time / Sequence (tcptrace) : understand stagnation as well as window size Throughput : understand theoretical performance and segment length
- You can drag/zoom, and refer each packet number according to Wireshark main screen.

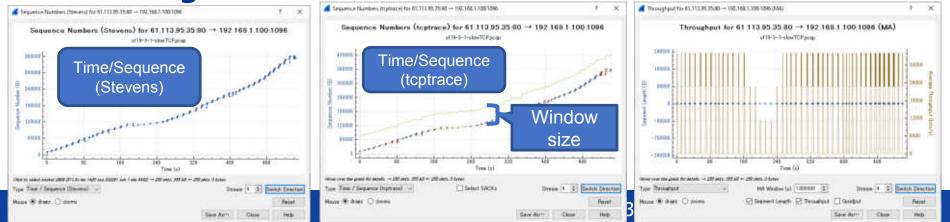

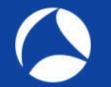

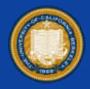

- Create Round Trip Time Graph and check RTT
   Ave. RTT<1ms Fast Intranet ( may not think about TCP window mechanism
   but you still need to think of Delayed ACK (40ms), Nagle and so on.
   RTT<50ms Extranet or Domestic Internet (You may think of Retransmission
   RTT>100ms International Internet or long range WAN links.
   (You must think of TCP receive window control a.k.a LFN)
- Average round trip time is about **100ms** in this time ( the plot of 0 ms just says there are no packet ) so let's create Window scaling Graph to determine TCP RWIN

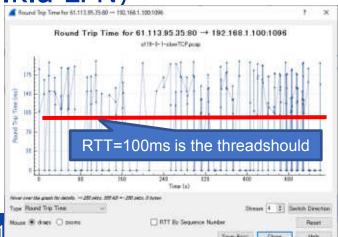

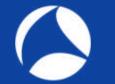

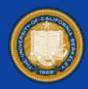

- TCP window control mechanism works in big RTT environment ( it takes long time to ACK, so we need buffer for efficient conversation. ).
- There are enough margins of TCP window size (Green RWIN vs Blue bytes out)
- This trace file was capture in old phone WAN link (128kbps) slow RTT and narrow bandwidth
- You may think about TCP RWIN in LFN (Large Fat Network)

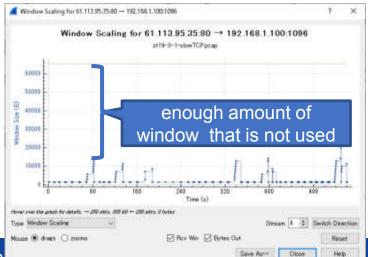

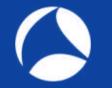

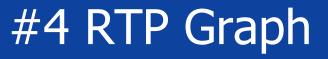

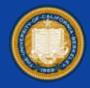

 Wireshark has Telephony menu to analyze VoIP, SIP/RTP/RTCP packets and you can also listen too. Open "sf19-4.pcapng" and click Telephony > RTP Streams, and click a row of RTP stream and press Find Reverse to select forward and reverse streams. (or Shift + Click to select multiple rows) Press Analyze button to see both direction at a glance

| Source Address  | Source Port | <b>Destination Address</b> | Destination Port | SSRC       | Payload | Packets | Lost     | Max Delta (ms) | Max Jitter | Mean. | litter | Status |
|-----------------|-------------|----------------------------|------------------|------------|---------|---------|----------|----------------|------------|-------|--------|--------|
| 10.0.0.9        | 7642        | sip.agile.ne.jp            | 15736            | 0xfa453b32 | g711U   | 353     | 0 (0.0%) | 40.135         | 9.529      | 4.090 |        |        |
| sip.agile.ne.jp | 15736       | 10.0.0.9                   | 7642             | 0x6ac78842 | g711U   | 353     | 1 (0.3%) | 41.341         | 2.321      | 1.197 |        |        |

### #4 RTP Graph

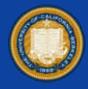

- Select Forward and Reverse tabs to investigate stream.
- Visualize RTP at a glance to press Graph tab.
   Delta: <150ms OK <400ms Alert >400ms NG
   Jitter: 20ns 1 micro sec. ( as the case may be by Human)

| Westan - HT Steam Andpoly - 1 | PR41aurung - D X                                                                                                    | 🖌 Westan III beer Analysis 210-41 leasing 🚽 🖂 🗶                                                                                                    | 💰 Weekak RD Deers dealjos utilitit i opprapag                                                                                                    |
|-------------------------------|----------------------------------------------------------------------------------------------------|----------------------------------------------------------------------------------------------------|----------------------------------------------------------------------------------------------------|
| CONCURATION                   | Frome         Team           1         100         100         100         100         100         100         100         100         100         100         100         100         100         100         100         100         100         100         100         100         100         100         100         100         100         100         100         100         100         100         100         100         100         100         100         100         100         100         100         100         100         100         100         100         100         100         100         100         100         100         100         100         100         100         100         100         100         100         100         100         100         100         100         100         100         100         100         100         100         100         100         100         100         100         100         100         100         100         100         100         100         100         100         100         100         100         100         100         100         100         100         100         100 | Table         Available         Available         Av | Trend Market States States Sta |
| Manual Read                   | fare . Data . Pro Sease . Top                                                                                                    | Januar And                                                                                                    | 22 🔤 Formed Little 😥 🔤 Formed Difference 😥 🔤 Formed Difference 😥 🔤 Formed Diffe                                                                                                    |
|                               |                                                                                                    | #sf19us • UC Berl                                                                                                    | d denner hand                                                                                                    |

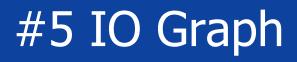

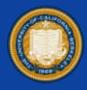

- IO graph is common method to visualize traffic, selecting adequate Y axis is very important.
- 1. Packet count graph : set Y axis by packets
- 2. Bandwidth graph : set Y axis by bits per seconds
- 3. Field value graph : choose math function to match.
- 4. Response time graph : set Y fields as http.time, etc.
- Open "sf19-5.pcapng" wireless trace file, and change profile to "customized IO Graph"
- Click Statistics > IO Graph

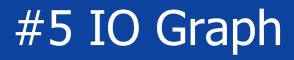

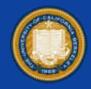

What style is good for IO Graph ?
If you want show the movement of the value, set Line is good idea, and if you want to show the ratio of partition, use Stacked Bar and Bar.

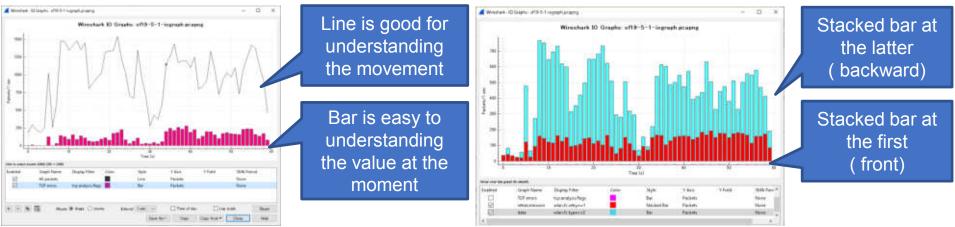

#sf19us • UC Berkeley • June 8-13

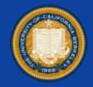

Set Y axis as packets to visualize counting frame by time. For example Wireshark shows all packets vs TCP error packets ( default ), Line is used by all packets, Bar is used for TCP error packets "set Y axis by packets" can

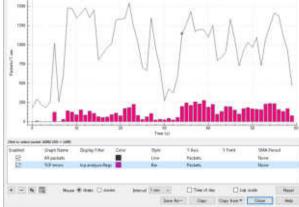

used for TCP error packets "set Y axis by packets" can visualize counting frame by time it is good for understanding the ration of error, retransmission and frame types.

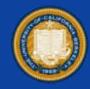

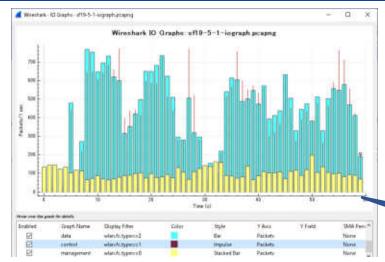

Left Graph shows the ratio of wireless frame types, such as management, control and data. You can understand the status

Stacked Bar for counting

of Wi-Fi

Right Graph shows the ratio of data frame and retransmitted data frame. (wlan.fc.retry==1)

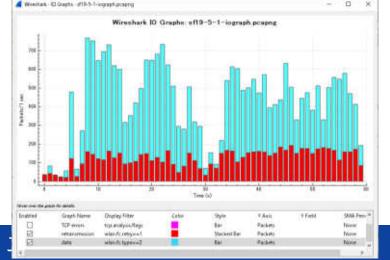

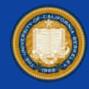

2. Set Y axis by bits per seconds to visualize bandwidth

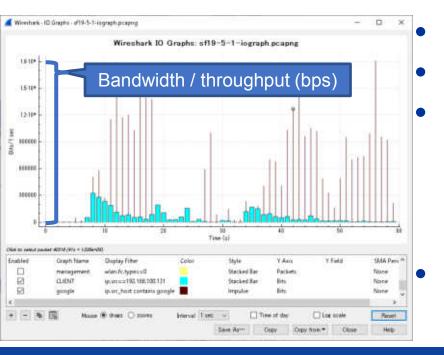

set Y axis by bits Read Y axis as 10<sup>6</sup> Mbps Compare CLIENT (ip.addr = 192.168.100.135)and Google traffic ( ip.src\_host contains google) "set Y axis by bits" IO Graph is good for throughput

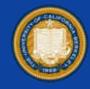

# 3. set Y field and choose math function to visualize specific field value Add two items of TCP

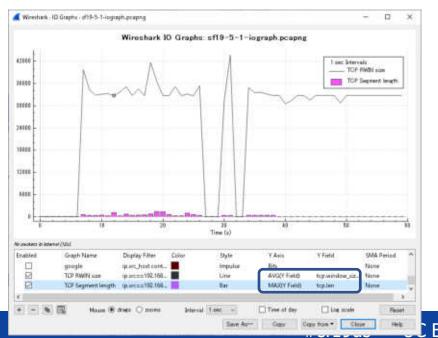

- Add two items of TCP RWIN and TCP segment.
- Set Y Field as the average of calculated RWIN (tcp.window\_size), and maximum of segment length (tcp.len)
  Check TCP is OK or not.

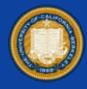

### 4. Response time graph : set Y fields as http.time, etc.

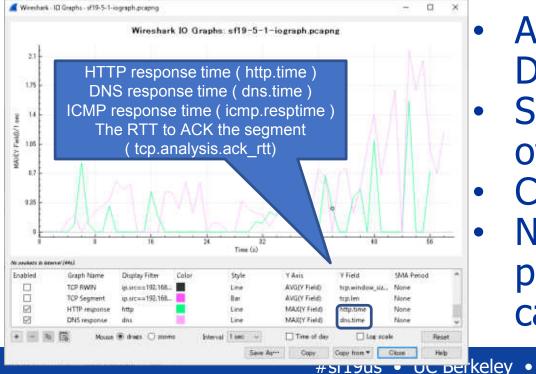

- Add two items of HTTP DNS response time.
- Set Y fields as Maximum of http.time and dns.time.
- Compare response time.
  Not HTTP but DNS is the problem at the worst case.

June 8-<u>13</u>

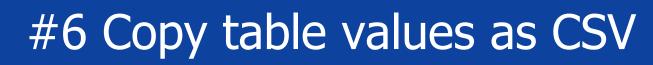

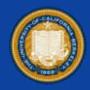

- IO Graph is very useful to visualize traffic, but it uses only Time as X axis... We want to visualize traffic using various dimension except for Time.
- Wireshark has various plugin table for statistics.
   You can copy table values as CSV, then utilize them to Excel as Histograms and so on
- Open "sf19-6.pcapng" that contains 10 mins wireless client traffic. And choose Statics > Endpoints, and select IPv4 tab. Also check "Resolve Network Address" from name resolution.

CONTRACTOR OF A Design

### #6 Copy table values as CSV

| Etentet Pvi                                                                | - 224                        | Pri                                     | 24 TCP                               | - 554 1.0                                | DP 676                            |                                                                                                    |                                          |                                           |                                                                                                  |       |           | A B ( B 2 ) B B S + S B I A C 2 S S S S S S B<br>B C C C S S S S S S S S S S S S S S S S                                                                                                    |
|----------------------------------------------------------------------------|------------------------------|-----------------------------------------|--------------------------------------|------------------------------------------|-----------------------------------|----------------------------------------------------------------------------------------------------|------------------------------------------|-------------------------------------------|--------------------------------------------------------------------------------------------------|-------|-----------|----------------------------------------------------------------------------------------------------|
| Address F<br>0.0.0.0<br>une-one-otie<br>15-129-101-1<br>grouple-public.    | 2 kats<br>2<br>4<br>1<br>919 | Bytes.<br>796<br>464<br>1456<br>129 k   | S Packets<br>2<br>0<br>416           | fallytes (tu<br>796<br>232<br>0<br>73 k  | Parkets III<br>0<br>2<br>1<br>503 | la Bytes, Country<br>0<br>202 Australia<br>1458 Russia<br>05 k United States                               | Dty<br><br>Revent:<br>Nevostresk<br>     |                                           | AS Organization<br>                                                                              |       | Î         | Non-control         Non-control                                                                                                    |
| cinemacity.c<br>cdn.treasure<br>ditenetin(qv<br>atmirm.apps<br>atmirm.apps | 43<br>452<br>78<br>74        | 1507 &<br>15 k<br>530 k<br>19 k<br>12 k | 1,026<br>19<br>248<br>35<br>29<br>16 | 1440 k<br>144 k<br>305 k<br>11 k<br>4135 | 817<br>34<br>164<br>79<br>45      | 60 k United States<br>2838 United States<br>24 k United States<br>8644 United States<br>7871 United States | Seattle<br>Seattle<br>Seattle<br>Seattle | 16509<br>16509<br>16509<br>16509<br>16509 | Amazon.com, inc.<br>Amazon.com, inc.<br>Amazon.com, inc.<br>Amazon.com, inc.<br>Amazon.com, inc. |       |           | <ul> <li>Marine wave is proved to<br/>marine branch and the<br/>interface of the second and the<br/>interface of the second and the<br/>inte</li></ul> |
| 13,94,24,143<br>4-c-0003.c-m.,<br>13,107,5-68                              | 35 10 40                     | 100                                     | 16<br>5<br>19<br>ež to diuta         | 6679<br>1237<br>10 k                     | 20<br>5<br>21                     | 2588 Hong Kong<br>601 United States<br>2939 United States                                                  | Heng Kong<br>Reitmonit<br>Reitmonit      | 9075<br>9059<br>9059                      | Microsoft Corporation<br>Microsoft Corporation<br>Microsoft Corporation                          | Ender | n Topes ' |                                                                                                    |

How about visualize host name as X axis? Check "Name resolution" and press Copy "as CSV" and paste them to "sf19-6-1.txt"

NOR SALESS MALTE A ROLL . . . . . .

### of 19-6-1-state bit - TevaPad

編集(E) 検索(E) 春市(E) クインドウ(M) ツール(E) ヘルプ(E)

- - untain View , 15169, "Google LLC" (cadss). 1, goog[e, con", [6527, 12824977, 9324, 11747858, 7203, 1077119, "Unite View, 15169. "Goosle LLC" 1
- static-doubleclidk-net. 1, xooxle.com, 109,30584,46,15533,63,15051, "United St Mountain View, 15169, Google LLC
- ssl-google-anglytics. L.google.com , 122, 85902, 70, 69232, 52, 16670, "United Stat
- "Mountain.View", 15169, "Google LLC"; "woogleapis.L.woogle.cog", 148,47286,72,29594,76,17692, "United States", "Mount<mark>3-13</mark>
- iew". 15169, "Google LLC" |

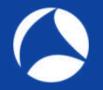

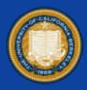

of 19-6-1-state bit - TeraPad

編集(E) 検索(S) 春市(S) クインドウ(W) ツール(D) ヘルプ(E)

### X 🗈 💼 🖉 n 🖓 🥬 😡

- 341 Juntain View", 15169, "Google LLC"
- "sstaticadssl.l.soosle.com".16527.12824977.9324.11747858.7203.1077119."Unite ates". Mountain View".15169."Goosle.LLC":
- "static-doubleclidk-net. L. socale. com", 109, 30584, 46, 15533, 63, 15051, "United St
- . Mountain View, 15169, Google LLC
- "ssl-google-analytics.l.google.com", 122,85902,70,69232,52,16670, "United Stat
- Mountain View", 15169, "Google LLC"+
- googleapis. [.google.cog", 148, 47286, 72, 29594, 76, 17692, "United States", "Mount iew".15169, "Google LLC":

| ß  |             | 5 0                | 4 -     | ÷.          |         | riv-6-1-stata.cn | <ul> <li>Епляі</li> </ul> |            |                  | ·2 - 18    | - I         |          |
|----|-------------|--------------------|---------|-------------|---------|------------------|---------------------------|------------|------------------|------------|-------------|----------|
| 77 | 406 m-j     | 10.                | X-34    | 1751 00     | ¢ 7-    | -9 (CM           | 87                        | #-11       |                  |            |             | π×≞-Ϊ    |
| A1 |             | $\cdot \mathbf{X}$ | √ fr    | Address     |         |                  |                           |            |                  |            |             |          |
|    | A           |                    | i d     | 0           | .1      |                  | G                         | H          | . t              | 2          | ĸ           | E.       |
| 1  | Address     | Packets            | Bytes   | Tx Packets7 | x Bytes | Ry Packets Rx    | Bytes                     | Country    | City             | AS Number/ | S Organ     | cation   |
| 1  | 0000        | 2                  | 796     | 2           | 796     | 0                | 0                         |            |                  |            |             |          |
| 5  | one one on  |                    | 464     | 2           | 232     | 2                | 232                       | Australia  | Research         | 13335.0    | lioiudfiare | Inc      |
| 4  | 6-129-10    | - 1                | 1456    | 0           | 0       | 1                | 1456                      | Russia     | Novosibirsk      | 31,200 #   | 4ovoteles   | bt.J mo: |
| 5  | google-put  | 919                | 139505  | 410         | 73993   | 503              | 65512                     | United Sta | eot.             | 15169.0    | Soogle LL   | 0        |
| 6  | cinemacity. | 1643               | 1507240 | 1026        | 1440532 | 617              | -                         | United St  | Alter Calendaria | 10000      | unazon.c    | the days |

- Change extentions from txt to csv, start visualization using Microsoft Excel or other apps.
- In this case, using Excel to create a new sheet.
- Open sample visualization example table file "sf19-6-1.xlsx"

Just cut Address, Packets, and Bytes Rows, then paste another tab. Then Insert > Graph to create Hisograms Someone loves Jurassic World movie.

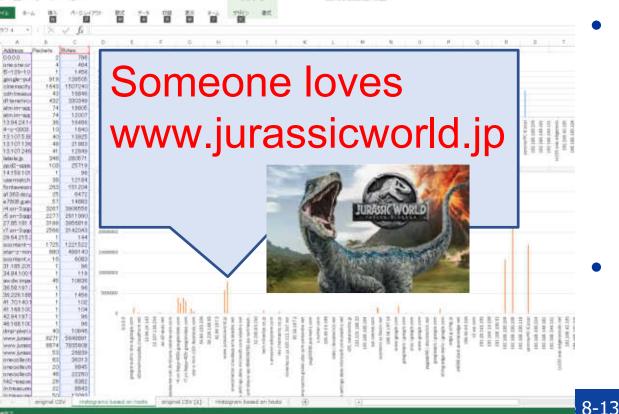

white a 1, sharts while ... frauly

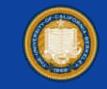

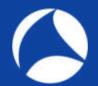

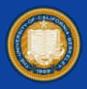

| B  |             | <b>5</b> ¢ | <b>&amp;</b> - | Ŧ   |
|----|-------------|------------|----------------|-----|
| 77 | イル ホー,      | 4 挿入       | ページレ           | (70 |
| At |             | ιX         | $\sqrt{f_x}$   | Ci  |
| 1  | ٨           | в          | C              |     |
| 1  | City        | Packets    | Bytes          |     |
| 2  | Antwerp     | 1          | 96             |     |
| 3  | Ashburn     | 38         | 12184          |     |
| 4  | Ashburn     | 32         | 9829           |     |
| 5  | Ashburn     | 1          | 96             |     |
| 6  | Ashburn     | 1          | 96             |     |
| 7  | Beverly Hil | 1          | 96             |     |
| 8  | Boardman    | 140        | 56522          |     |
| 9  | Boise       | 36         | 12297          |     |
| 10 | Cairo       | 1          | 61.0           |     |
| 11 | Cambridge   | 25         | 6472           |     |
| 12 | Cambridge   | 57         | 14883          |     |
| 13 | Cambridge   | 48         | 20165          |     |
| 14 | Cambridge   | 45         | 11371          |     |
| 15 | Cambridge   | 24         | 9976           |     |
| 16 | Cambridge   | 101        | 16549          |     |
| 17 | Cambridge   | 43         | 10056          |     |
| 18 | Cambridge   | 19         | 9609           |     |
| 19 | Chicago     | 1          | 96             |     |
| 20 | Clacton-or  | 1          | 96             |     |

Copy CSV to another sheet, edit rows following City, Packets and Bytes. Then group by City name, clicking Data > subtotal Set group by City, count by Total of Packets and Bytes rows, then press OK

| 集計の設定               | ?               | ×   |
|---------------------|-----------------|-----|
| グループの基準(A):         |                 |     |
| City                |                 | ~   |
| 集計の方法(U):           |                 |     |
| 合計                  |                 | ~   |
| 集計するフィールド(D):       |                 |     |
| City                |                 | -   |
| ✓ Packets ✓ Bytes   |                 |     |
| C ST DESCRIPTION    |                 |     |
|                     |                 | 4   |
| ☑ 現在の小計をすべて置き       | 換える( <u>C</u> ) |     |
| □ グループごとに改ぺージを打     | 軍入する(P)         |     |
| □ 集計行をデータの下に挿       | 入する( <u>S</u> ) |     |
|                     |                 |     |
| すべて削除( <u>R</u> ) 0 | 1/              | ver |

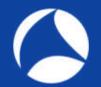

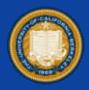

| 2 3 |    | A                | В       | C        |
|-----|----|------------------|---------|----------|
|     | 1  | City             | Packets | Bytes    |
|     | 2  | 総計               | 142723  | 1.17E+08 |
| -   | 3  | Antwerp 集計       | 1       | 96       |
|     | 4  | Antwerp          | 1       | 96       |
| -)  | 5  | Ashburn 集計       | 72      | 22205    |
|     | 6  | Ashburn          | 38      | 12184    |
|     | 7  | Ashburn          | 32      | 9829     |
| ÷., | 8  | Ashburn          | 1       | 96       |
| 1   | 9  | Ashburn          | 1       | 96       |
| -   | 10 | Beverly Hills 集計 | 1       | 96       |
|     | 11 | Beverly Hills    | 1       | 96       |
| -   | 12 | Boardman 集計      | 140     | 56522    |
| 1   | 13 | Boardman         | 140     | 56522    |
| -   | 14 | Boise 集計         | 36      | 12297    |
|     | 15 | Boise            | 36      | 12297    |
|     | 16 | Cairo 集計         | 1       | 610      |
| 1   | 17 | Cairo            | 1       | 610      |
| •   | 18 | Cambridge 集計     | 362     | 99081    |
|     | 19 | Cambridge        | 25      | 6472     |
| 55  | 20 | Cambridge        | 57      | 14883    |
|     | 21 | Cambridge        | 48      | 201 65   |
|     | 22 | Cambridge        | 45      | 11371    |
| 10  | 23 | Cambridge        | 24      | 9976     |
| 1   | 24 | Cambridge        | 101     | 16549    |
| 1.1 | 25 | Cambridge        | 43      | 10056    |
|     | 26 | Cambridge        | 19      | 9609     |

 Press left side group button [2]. Copy City, Packets, and Bytes row subtotaled by City and paste values into another sheet. Edit some cells to limit top 100 data

| 123                                     | 12 | A                 | В       | C        |
|-----------------------------------------|----|-------------------|---------|----------|
| Se 1                                    | 1  | City              | Packets | Bytes    |
| -                                       | 2  | 総計                | 142723  | 1.17E+08 |
| +                                       | 3  | Antwerp 集計        | 1       | 96       |
| +                                       | 5  | Ashburn 集計        | 72      | 22205    |
| +                                       | 10 | Beverly Hills 集計  | 1       | 96       |
| +                                       | 12 | Boardman 集計       | 140     | 56522    |
| + + + +                                 | 14 | Boise 集計          | 36      | 12297    |
| +                                       | 15 | Cairo 集計          | 1       | 610      |
| +                                       | 18 | Cambridge 集計      | 362     | 99081    |
| +                                       | 27 | Chicago 集計        | 1       | 96       |
| +                                       | 29 | Clacton-on-Sea 集計 | 1       | 96       |
| + + + +                                 | 31 | Clifton 集計        | 18      | 12283    |
| +                                       | 33 | Copenhagen 集計     | 1       | 102      |
| +                                       | 35 | Denver 集計         | 138     | 57580    |
| +++++++++++++++++++++++++++++++++++++++ | 39 | Dos Hermanas 集計   | 1       | 1456     |
| +                                       | 41 | Eagle River 集計    | 1       | 1456     |
| +++++                                   | 43 | Guangzhou 集計      | 1       | 96       |
| +                                       | 45 | Halifax 集計        | 1       | 218      |
| +                                       | 47 | Hefei 集計          | 1       | 96       |
| +                                       | 49 | Higashiyamato 集計  | 17      | 1710     |
| +                                       | 51 | Hong Kong 集計      | 169     | 71340    |
| +                                       | 56 | Houston 集計        | 1       | 119      |
|                                         | 58 | Hsinchu 集計        | 1       | 1456     |
| +                                       | 60 | Irving 集計         | 1       | 96       |
| +                                       | 62 | Jinan 集計          | 1       | 1434     |
| + + + +                                 | 64 | Kendall Park 集計   | 1       | 133      |
| +                                       | 66 | Komagatani 集計     | 2255    | 1792183  |
| +                                       | 71 | Kumamoto 集計       | 38      | 11560    |

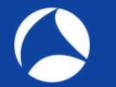

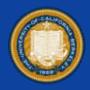

### • Create another tab and copy City, Bytes and Packets.

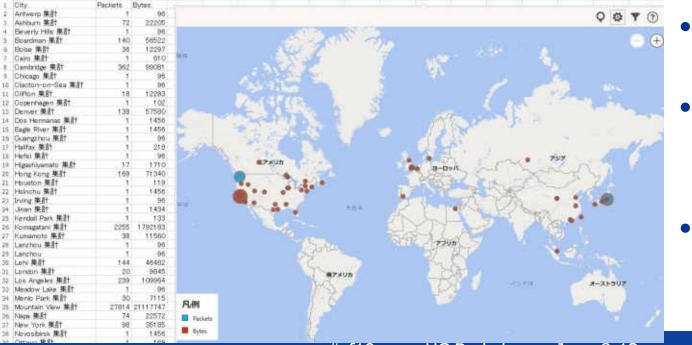

- Insert Graph

  > Bing Map

  Press Filter

  button to set
  data region.
- You can see packets and data in Map

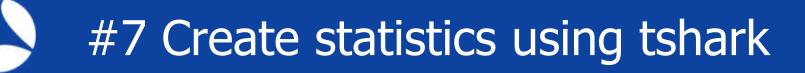

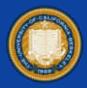

- Tshark is a CLI version of Wireshark, so tshark can use some statistic plugin with –qz option. Check online help with "tshark –qz help"
  - C:¥Users¥megumi¥Desktop>tshark -qz help tshark: The available statistics for the "-z" option are: afp,srt ancp,tree
- The option of protocol hierarchy statistics chart is "io,phs" so open "sf19-7.pcapng" with "-qz io,phs"

C:¥Users¥megumi¥Desktop≥tshark \_r\_sf19-7.pcapng -qz\_io,phs

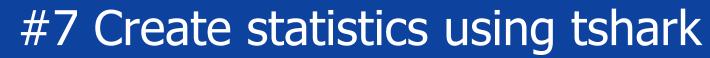

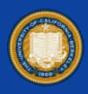

Protocol Hierarchy Statistics Filter:

icapv8 udo nons 1 Innn dns. squic ten tis tcp.segwents tle http data-text-lines tcp.sements media. top, segnents. -mil tcp.segments image-ifif tap, segments pruk. tco, sements data nbns ndns. Himne sedo rbden smb mailslot browser .echo tep http data-text-lines media tcp, sements 115 top, seaments tle tcp, segments data. icmp

Frames:37545 bytes:46297014 rames:22668 bytes:25898107 Frames:50 bytes:4878 frames:593 bytes:150950 rames: 101 bytes: 9490 rames:80 bytes:7036 ranes: 163 bytes: 19303 ranes: 249 bytes: 1151 ranes:22025 bytes:25742278 ranes:163 bytes:171734 ranes:95 bytes: rapes: 93 bytes: 118607 ranes:550 bytes:3600 ranes;16 bytes;1136 ranes:16 bytes:1138 rames:30 bytes: ranes:30 bv1es:22623 rames: 116 bytes: 102704 ranes:28 bytes:18292 ranes:72 bytes:548 ranes:72 bytes:5481 ranes:20 bytes:1303 bytes: ranes:4 bytes:300 ranes: 14871 bytes: ranes:3495 bytes: ranes:74 bytes:1026 ranes;83 bytes:5790 ranes:82 bytes:5564 rames: 15 bytes: 283 ranes:2 bytes:500 ranés:2 bytes:500 ranes:7 bytes:500 bytes:500 154 bytes: 3507248 rames:307 bytes:127902 ranes: 15 bytes: 11118 ranes:8 bytes:5886 ranes:3 bytes:3426 ranes:3 bytes:3428 rames:2 bytes:258 ranes:52 bytes:32820 ranes:2 bytes:1604 ranes:1 bytes:728 rames:2 butes:2882 ranes:11039 bytes:16713046 ranes:30 bytes:1770

We got protocol hierarchy statistics of all protocols in text format. For making pie chart we need to process text data to match CSV. Remove "frames:" and "bytes:" using sed -e 's/frames://' -e 's/bytes://`using bash Redirect output stream as phs.csv tshark -r sf19-7.pcapng -qz io,phs | sed -e 's/frames://' -e 's/bytes://' >> phs.csv

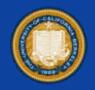

- tshark -r sf19-7.pcapng -qz io,phs | sed -e 's/frames://' -e 's/bytes://' >> phs.csv
  - you also may use "tr -d ' '" to remove space character
- Open csv in Excel and create a new sheet and copy from original data and remove unnecessary lines.
- Set Data>Delimiter as space and add header line
- Insert Graph > Donut Pie Chart and customize color, size, index, title, etc
- Finally we can find UDP echo is the majority

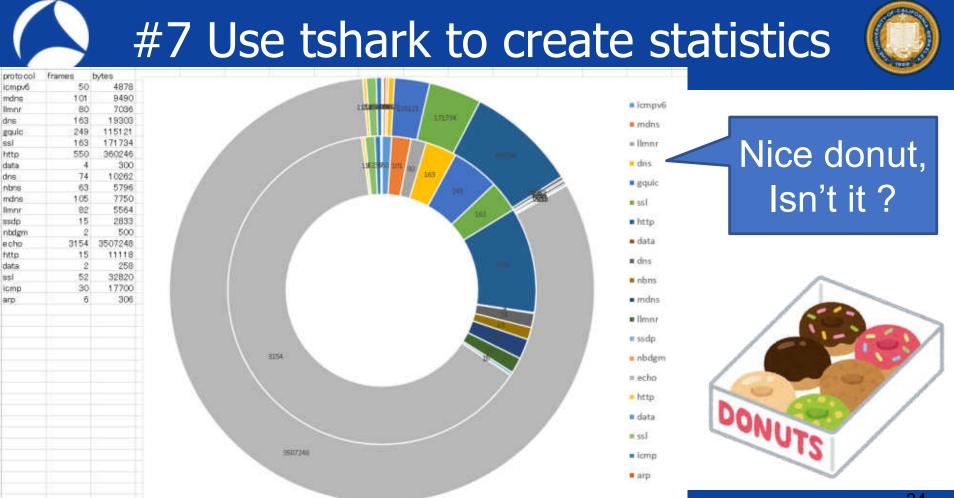

#sf19us • UC Berkeley • June 8-13

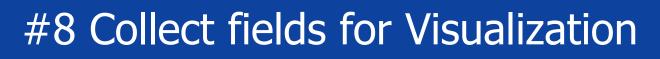

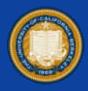

- Tshark is a CLI version of Wireshark, as well as nice data processing tool for visualization from trace files.
  Check –T option and you can pick up any fields of dissector from trace file like –T fields –e ip.src
- This time we want to collect host information of http open "sf19-8.pcapng" using tshark and collect http.host field information as below

tshark –r sf19-8.pcapng –Y http.request –T fields –e http.host ( use –R read filter if huge trace file )

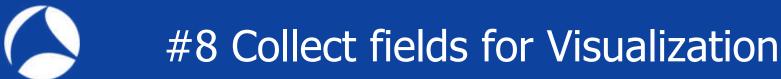

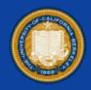

C:¥Users¥megumi¥Desktop>tshark -r sf19-8.pcapng -Y http.request -T fields -e http.host www.kantei.go.jp

- The output contains host header information in each http request, start data processing for visualization
- At first we need bash and the typical technics below sort an output stream, then count the same line, and sort again for descending for top list tshark -r sf19-8.pcapng -Y http.request -T fields -e http.host | sort | uniq -c | sort -rn (sort alphabetically and count duplications )

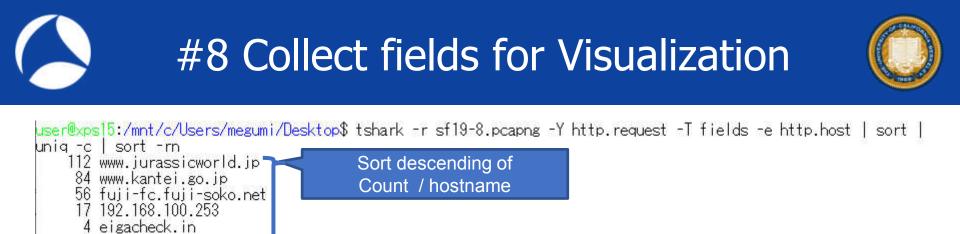

Redirecting the output stream as csv tshark -r sf19-8.pcapng -Y http.request -T fields -e http.host | sort | uniq -c | sort -rn >> hostlist.csv
Open CSV file and set delimiter using Excel

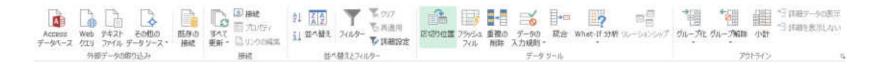

### #8 Collect fields for Visualization

count

1 host

Cincipio-gat COLUMN AND A REAL PROVIDENCE 00/40 IN ACCOUNT. MARTIN Cia4-200 O FOREIS 作用表白-田 15 eres increasing the March 000,4007a1.00.10 5 ACR. BATTRAL 101.108.201.252

Design Barry P. C. LL

21019-0 C) in the

| 383.<br>10                                       | A-914                                                                                                    | 701 B                                             | 17C      | 7~9<br><b>10</b> | 2456                                                                     | www.kantelijo.j<br>fuji-fo.fuji-soko<br>192.168.100.25<br>elgecheck.in            |
|--------------------------------------------------|----------------------------------------------------------------------------------------------------|---------------------------------------------------|----------|------------------|--------------------------------------------------------------------------|-----------------------------------------------------------------------------------|
| 84 y<br>56 f<br>17 1<br>4 e<br>3 t<br>3 s<br>9 g | ✓ fr<br>c<br>c<br>www.kandel.<br>ui-fc.ful+c<br>solidacte.ck.in<br>co<br>itatic.ads-th<br>pd2~spec.r<br>itmSchiv.go | gobo<br>okon et<br>) 253<br>i<br>wittercom<br>ret | ų<br>aen |                  | 7<br>8<br>10<br>11<br>12<br>13<br>14<br>15<br>15<br>17<br>18<br>19<br>20 | t.co<br>static ads-twitts<br>toxit-apps net<br>htmEshiv googk<br>ori.microsoft.co |

| 2   | of bhrowsizzerul, www    | 112 |      |                                                                                                    |
|-----|--------------------------|-----|------|----------------------------------------------------------------------------------------------------|
| 3   | www.kantei.go.jp         | 84  |      |                                                                                                    |
| 4   | fuj-fo fuj-soko net      | 58  |      | TOP WEBSITE                                                                                                    |
| 5   | 192.168.100.253          | 17  |      | TOT TELESTIC                                                                                                    |
| n.  | elgacheckin              | 4   |      |                                                                                                    |
| 7   | top                      | 3   |      |                                                                                                    |
| E.  | static ads-twitter.com   | 3   | 112  | *********                                                                                                    |
|     | ten age-30.gt            | 3   | 116  | And a second second secon |
| 10  | htmEshiv google code.com | 3   |      | and framework h                                                                                                    |
| 44  | on maco the enabled      | 3   | 84   | *****                                                                                                    |
| 17  | cdn.d2-appe.net          | 3   | 04   |                                                                                                    |
| 12  | secure gravatar.com      | 2   |      | www.http://doi.jtt.jtt                                                                                                    |
| -14 | platform twitter.com     | 1   | EC   | *****                                                                                                    |
| 15  | maxcon bootstrapodn.com  | 2   | 56   |                                                                                                    |
| 15  | fonts googleapis com     | 2   |      | Spi-A.Spi-com/ref                                                                                                    |
| 1.7 | c01.nakanohito.jp        | 2   | 47   |                                                                                                    |
| 18  | www.msftsonnecttest.com  | 1   | 17   | 18 C                                                                                                    |
| 19  | www.kantei.go.jp         | 1   |      | (至)時(認識)                                                                                                    |
| 20  | staticox facebook.com    | 1   | 2.41 |                                                                                                    |
| 21  | pkelwp.com               | 1   | 4    | AB                                                                                                    |
| 22  | metageek.com             | 1   |      | eponetre tur                                                                                                    |
| 23  | fui-fc fui-s_po.net      | 1   |      |                                                                                                    |
| 24  | fonts gstatic com        | 1   | 3    | 10 M                                                                                                    |
| 25  | files metageek net       | 1   |      | 122                                                                                                    |
|     |                          |     |      |                                                                                                    |

Set delimiter as space and create a new sheet,

copy and paste host and count rows into new sheet.

odn treasuredata pom 10018010005440101

Insert People graph and save as topwebsite.xlsx

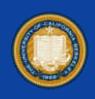

## #8 Collect fields for Visualization

- How about TLS ?
- Client Hello messages may contain host name as one of extensions (tls.handshake.type = 1)Server name fields locates in
- one of extentions in Client Hello (ssl.handshake.extensions\_ server name)

Server Name fields in TLS

Transport Layer Security

\* TLSv1.2 Record Layer: Handshake Protocol: Content Type: Handshake (22) Version: TLS 1.2 (0x0303) Length: 196 Handshake Protocol: Client Hello Handshake Type: Client Hello (1) Length: 192 Version: TLS 1.2 (0x0303) Random: 5b483ae22a999942887db7de0b0b0e Session ID Length: 0

Cipher Suites Length: 38

- > Cipher Suites (19 suites) Compression Methods Length: 1
- Compression Methods (1 method) Extensions Length: 113
- v Extension: server\_name (len=17) Type: server name (0) Length: 17
  - Server Name Indication extension Server Name list length: 15 Server Name Type: host name (0) Server Name length: 12 Server Name: www.bing.com

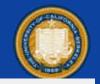

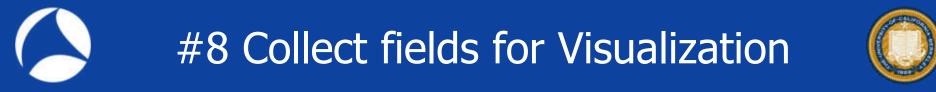

- Set display filter as "tls.handshake.type == 1" and collect fields of "ssl.handshake.extensions\_server\_name" in trace. So use the command in bash to create csv tshark -r sf19-8.pcapng -Y ssl.handshake.type == 1 -T fields –e ssl.handshake.extensions\_server\_name | sort | uniq -c | sort -rn >> tlshostlist.csv
- Note: sometimes only old filter string is accepted, so we use ssl display filter word instead of tls in tshark

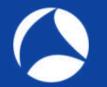

### #8 Collect fields for Visualization

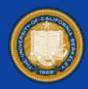

user@xps15:/mnt/c/Users/megumi/Desktop\$ tshark -r sf19-8.pcapng -Y ssl.handshake.type==1 -T fields -e ssl.handsh ake.extensions\_server\_name | sort | uniq -c | sort -rn 9 static.xx.fbcdn.net

win data micmeoff co.

- s.ytimg.com
- 6 tg.socdm.com
- res.cinemacity.co.jp
- lh5.googleusercontent.com
- If you got blank in server name, there is no host information in Client Hello
- Create People Graph in the same way and save file as toptlssite.xlsx

| 1  | host                           | opunt                 |     |                          |
|----|--------------------------------|-----------------------|-----|--------------------------|
| 2  | static xx fbodn net            | 9                     | TIC | WEBSITE                  |
| 3  | s.ytimg.com                    | 7                     | ILS | VVEDSITE                 |
| 4. | tg.so.cdm.co.m                 | 6                     |     |                          |
| 5  | res.cinemacity.co.jp           | 6                     |     |                          |
| 6  | Ih5 googleusercontent.com      | 6                     |     | static without net       |
| 7  | lytimg.com                     | 6                     |     |                          |
| 8  | connect facebook.net           | 6                     | 9   | ****                     |
| 0  | cdn-tech.nikkeibp.co.jp        | 6                     |     |                          |
| 10 | atm.im-apps.net                | 6                     |     | 1.joimg.com              |
| 11 | www.facebook.com               | 5                     | 7   | ***                      |
| 12 | v10.events.data.microsoft.com  | 6<br>5<br>5<br>5      | 1.0 |                          |
| 13 | staticxx facebook.com          | 5                     |     | tg.sacam.com             |
| 14 | beacon.knxd.net                | 5                     |     |                          |
| 15 | pp.d2-apps.net                 | 5                     | 6   | ***                      |
| 16 | platform twitter com           | 4                     |     |                          |
| 17 | use fontawesome.com            | 3                     |     | nes cinemacity.coja      |
| 18 | sync im-apps.net               | 3                     | 6   | ***                      |
| 19 | labola jo                      | 3<br>3<br>3           | 0   |                          |
| 20 | in treasuredata.com            | 3                     |     | H5.goopleutercontent.com |
| 21 | eiga.k-img.com                 | 3                     |     |                          |
| 22 | elga com                       | 3                     | 6   | ***                      |
| 23 | www.youtube.com                | 2                     |     |                          |
| 24 | www.google.com                 |                       |     | (Joing com               |
| 25 | www.googleapis.com             | 2                     | 6   |                          |
| 26 | www.google-analytics.com       | 2<br>2<br>2<br>2<br>2 | 0   |                          |
| 27 | syndication twitter.com        | 2                     |     | connect/fitoeback.net    |
| 28 | stat-ssleiga.com               | 2                     | 1.2 |                          |
| 29 | stats.g.doubleclick.net        | 2                     | 6   | <u>aaaaaa</u>            |
| 50 | actions-wie data microsoft con |                       |     |                          |

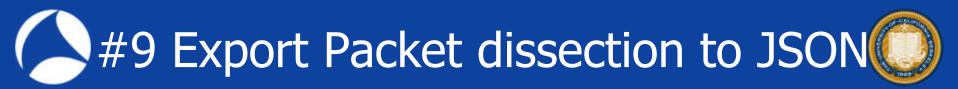

• I talked about Visualization using Elastic Search and Kibana from json file from Wireshark at Sharkfest'17

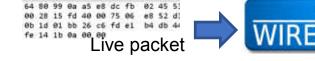

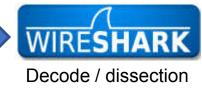

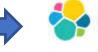

JSON

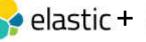

Big data analysis

Full-text search

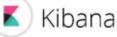

Visualize Real-time analysis

 Wireshark 3.x / tshark now support many options to output json file from trace file and live capture.
 -T json / jsonraw / ek (Elastic search Kibana ) and we can also use –G elastic-mapping and --elastic-mapping-filter <protocols> option

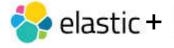

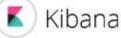

Big data analysis Full-text search

Visualize Real-time analysis

### Setup Elastic and Kibana environments

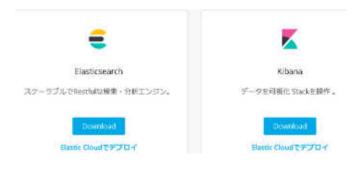

1. Check your machine supports Java C:¥Users¥megumi>set | find "JAVA" JAVA HOME=C:¥Program Files¥Java¥jre1.8.0 212 2.Access https://www.elastic.co/jp/downloads 3. Download Elastic search, Kibana 4. Extract zip and open each bin folder 5.Execute elasticsearch.bat 6.Check "started" in command prompt 7.Open http://localhost:9200 8.Execute kibana.bat 9. Check "Kibana index ready" in prompt 10.Open http://localhost:5601

## <u>http://localhost:9200</u> This time I used old set of Elastic + Kibana elasticsearch-2.4.1 and kibana-4.6.1-windows-x86

| Tindusserh 341                                                                                                    | - 0 V                                                                                                    |
|----------------------------------------------------------------------------------------------------|----------------------------------------------------------------------------------------------------|
| 2010-06-05 22-20-06 20910 MED 10-orde                                                                                                    | ] [Paige Guthrie] version[2.4.1], pid[15400], build_c67dc32/20                                                                                                    |
| 6-08-27118:57:552]<br>2019-06-05 23:20:06.310][INF0 ][node<br>2019-06-05 23:20:07.109][INF0 ][ndurins                                                                                                    | ] [Paige Guthrie] initializing<br>] [Paige Guthrie] modules [reindex, langreporession, langrgroo                                                                        |
| y], pluming [], sites []<br>2019-06-05 23:20:07,147][DWFO [Kenw<br>usable gamee [48ab], net total gamee [462.8mb], spir<br>2019-06-05 23:20:07,148][DMFO [Kenw                                                                                                    | ] [Paige Guthrin] using [1] data paths, mounts [[05 (0:)]], ne<br>[Uninown], tusses [NTFS]<br>] [Paign Guthrin] head size [389,8ab], compressed ordinary ob)            |
| AUS-00-00 Fine]<br>2019-06-05 73-20:11.712 [[NFD ][node<br>2019-06-05 23:20:11.712 [[NFD ][node<br>2019-06-05 23:20:11.712 [[NFD ]][node<br>2019-06-05 23:20:17.328 [[NFD ]][node<br>2019-06-05 23:20:17.328 [[NFD ]][node<br>201 | ] [Paige Guthrie] initialized<br>[Paige Guthrie] starting<br>[Paige Guthrie] publish_address [127.0.0.1:9300], bound_addr                                               |
| 2019-06-05 23:20:21.503[ INFO Easteway<br>2019-06-05 23:20:21.503] INFO Easteway                                                                                                    | Paise Githria recovered [0] indices into cluster state                                                                                                    |
| ses [127,0.0,13200], [1:1]:5200)<br>2019-06-05 23:20:26,757][INFO ][cluster_routing_afio<br>[163g]sses5_Vp27_Mod40][Paige Guthrie][C:WsersWeeg                                                                                                    | J Partiel Guthrie] started<br>cation.decider J Parae Guthrie] low disk watemark (85%) exceeded o<br>guniDesitooVelast icesarch/2.4.1VdataVelast icesarch/indeci0) free: |
| 7,3db10,35, replicas will not be assigned to this r<br>2019-06-05 23:21:27,4461[INFD_Ecluster_routing_allo<br>[t550disse85-Ve22.Hood3][Paige_Guthrie][C:Wieerstme<br>7.3db[10.31], replican will not be assigned to this r                                                                                                    | node<br>cation.decider][Paige Guthrie] low disk watermark [85%] exceeded o<br>wm/WDesktorVelasticsearch:2.4.1YdataYelasticsearchWnodesW0] free:                         |

| E Kila                           | na Sever                       |                                                                         |                                                                                                    |                                                                                                    |                                                                                                    |                                                                 |                     | ×     |
|----------------------------------|--------------------------------|-------------------------------------------------------------------------|----------------------------------------------------------------------------------------------------|----------------------------------------------------------------------------------------------------|----------------------------------------------------------------------------------------------------|-----------------------------------------------------------------|---------------------|-------|
| IOE<br>IOE                       | [23:23:36.262]                 |                                                                         |                                                                                                    |                                                                                                    | ros uninitialized to a<br>wrued from uninitializ                                                                                                    |                                                                 | Maiti               | ine 🛙 |
| los                              | 15t icsearch<br>[23:23:36.276] | Cinfo Katatum R                                                         | elugintkbn_vislib_                                                                                           | vis_types#1.0.0] Si                                                                                                 | atus changed from unin                                                                                                    | itialized to                                                    | erean -             | Re:   |
| 08<br>30<br>30<br>30<br>30<br>30 |                                | info status<br>info status<br>info status<br>info status<br>info status | plugin:metric_vis#<br>plugin:sp;Modes#1.0<br>plugin:statusPage#<br>plugin:table_vis#1<br>g] Server_running ( | 1.0.0] Status changes<br>1.0] Status changes<br>1.0.0] Status changes<br>0.0] Status changes<br>at https://0.0.0.05 | need from uninitialize<br>ad from uninitialized<br>from uninitialized<br>ad from uninitialized<br>ad from uninitialized<br>601<br>ammed from yellow to y | to areen - Re<br>areen - Read<br>to areen - Re<br>o areen - Rea | adər<br>adər<br>dər | КіБ   |
| log /                            | lex 1ound<br>[23:23:44,507]    | [Info][statue][                                                         | elugin:elasticsear                                                                                           | t#1.0.0] Status d                                                                                                   | wanged from yellow to a                                                                                                    | reen - Kibana                                                   | indec               | rea:  |
|                                  |                                |                                                                         |                                                                                                    |                                                                                                    |                                                                                                    |                                                                 |                     |       |
|                                  |                                |                                                                         |                                                                                                    |                                                                                                    |                                                                                                    |                                                                 |                     |       |
|                                  |                                |                                                                         |                                                                                                    |                                                                                                    |                                                                                                    |                                                                 |                     |       |
|                                  |                                |                                                                         |                                                                                                    |                                                                                                    |                                                                                                    |                                                                 |                     |       |
|                                  |                                |                                                                         |                                                                                                    |                                                                                                    |                                                                                                    |                                                                 |                     |       |

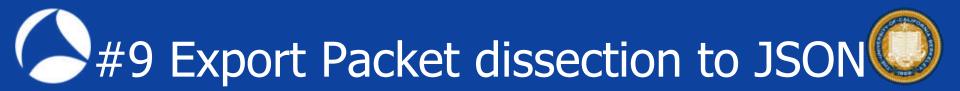

### Export packet dissection to JSON (Elastic + Kibana) format from sf19-9.pcapng tshark –r sf19-9.pcapng –T ek > trace.json Open editor and check json file

#### **\*OPTION\***

If you we want to create json file including only tcp and ip header, we can use -e tcp -e ip tshark -r sf19-9.pcapng -T ek -e tcp -e ip Check output to confirm the json file contains only tcp and ip header information. Also -j/-J -j <protocolfilter> protocols layers filter if -T ek|pdml|json selected (e.g. "ip ip.flags text", filter does not expand child nodes, unless child is specified also in the filter) top level protocol filter if -T ek|pdml|json selected -J <protocolfilter> (e.g. "http tcp", filter which expands all child nodes)

### Put trace.json into Elastic curl -H "Content-Type: application/x-ndjson" -XPOST http://localhost:9200/ bulk --data-binary @trace.json

Check "successful"

end csili:/ent/c/Users/meguni/Desictop\$ curl -H "Content-Type: application/x-ndison" -XPOST http://localhost:8200/ bulk -data-binary @trace, ison

Topi 2015. errors false. Items :[[create :[ index : packets-2016-09-25 , type : pcap f] [e , id : AMsoerMOn[Hurn80] gAiH , version :], shards :[ total :2, successfu] :], failed :0], status :201]], create :[ index : packets :2016-08-2 , type : pcap f] [e , id : AMsoerMOn[Hurn80]AJ], version :], shards :[ total :2, successfu] :], failed :0], status :[ total :2, successfu] :], failed :0], status :201]], create :[ index : packets :2016-09-25 , type : pcap f] [e , id : AMsoerMOn[Hurn80]AJ], shards :[ total :2, successfu] :], failed :0], status :201]], create :[ index : packets :2016-09-25 , type : pcap f] [e , id : AMsoerMOn[Hurn80]AJ], version :], shards :[ total :2, successfu] :], failed :0], status :201]], create :[ index : packets :2016-09-25 , type : pcap f] [e , id : AMsoerMOn[Hurn80]AJ], version :], shards :[ total :2, successfu] :], failed :0], status :201]], create :[ index : packets :2016-09-25 , type : pcap f] [e , id : AMsoerMOn[Hurn80]AJ], version :], shards :[ total :2, successfu] :], failed :0], status :201]], create :[ index : packets :2016-09-25 , type : pcap f] [e , id : AMsoerMOn[Hurn80]AJ], version :], shards :[ total :2, successfu] :], failed :0], status :201]], create :[ index : packets :2016-09-25 , type : pcap f] [e , id : AMsoerMOn[Hurn80]AJ], version :], shards :[ total :2, successfu] :], failed :0], status :201]], create :[ index : packets :2016-09-25 , type : pcap f] [e , id : AMsoerMOn[Hurn80]AJ], version :], shards :[ total :2, successfu] :], failed :0], status :201]], create :[ index : packets :2016-09-25 , type : pcap f] [e , id :], amsoerMOn[Hurn80]AJ], version :[ shards :[ total :2, successfu] :], failed :0], status :201]], create :[ index : packets :2016]AMSOMERAND, amsoerMON[Hurn80]AJ], status :[ total :2, successfu] :], amsoerMON[Hurn80]AJ], amsoerMON[Hurn80]AJ], amsoerMON[Hurn80]AJ], amsoerMON[Hurn80]AJ], amsoerMON[Hurn80]AJ], amsoerMON[Hurn80]AJ], amsoerMON[Hurn80]AJ], amsoerMON[Hurn80]AJ], amsoerMON[Hurn80]AJ], amsoerMON[Hurn80]AJ], amsoerMON[Hurn80]AJ], amsoerMON[Hurn80]A ["MisseeMUniHear@Cable", version:1, shards:["total:2, successful:1, failed:0, status\_2011].["create:["index: packets:2016:09:25, type: pcapfile, id' AMisseeMUniHear@Cable", version:1, shards:["total:2, successful:1, failed:0], status\_2011].["create:["index: packets:2016:09:25, type: pcapfile, id' AMisseeMUniHear@Cable", version:1, shards:["total:2, successful:1, failed:0], status\_2011].["create:["index: packets:2016:09:25, type: pcapfile, id' AMisseeMUniHear@Cable", version:1, shards:["total:2, successful:1, failed:0], status\_2011].["create:["index: packets:2016:09:25, type: pcapfile, id' AMisseeMUniHear@Cable", version:1, shards:["total:2, successful:1, failed:0], status\_2011].["create:["index: packets:2016:09:25, type: pcapfile, id' AMisseeMUniHear@Cable", version:1, shards:["total:2, successful:1, failed:0], status\_2011].["create:["index: packets:2016:09:25, type: pcapfile, id' AMisseeMUniHear@Cable", version:1, shards:["total:2, successful:1, failed:0], status:2011].["create:["index: packets:2016:09:25, type: pcapfile, id' AMisseeMUniHear@Cable", version:1, shards:["total:2, successful:1, failed:0], status:2011].["create:["index: packets:2016:09:25, type: pcapfile, id' AMisseeMUniHear@Cable", version:1, shards:["total:2, successful:1, failed:0], status:2011].["create:["index: packets:2016:09:25, type: pcapfile, id' AMisseeMUniHear@Cable", version:1, shards:["total:2, successful:1, failed:0], status:2011].["create:["index: packets:2016:09:25, type: pcapfile, id' AMisseeMUniHear@Cable", version:1, shards:["total:2, successful:1, failed:0], status:2011].["create:1], index: packets:2016:09:25, type: pcapfile, id' AMisseeMUniHear@Cable", version:1, shards:["total:2, successful:1, failed:0], status:2011].["create:1], index: packets:2016:09:25, type: pcapfile, id' AMisseeMUniHear@Cable", version:1, shards:["total:2, successful:1, failed:0], status:2011].["create:1], index: packets:2016:09:25, type: pcapfile, id' AMisseeMUniHear@Cable", version:1, shards:["total:2, successful:1, failed:0], status:2011].["creat successful statis

- We success putting json file into Elastic, but data schema (term mapping in Elastic) is not correct//
- curl http://127.0.0.1:9200/\_mapping all fields types are recognized as "string"

All fields types are string

user@xps1b:/mnt/c/Users/mesumi/Uesktop\$ curl http://12/.0.0.1:9200/\_mapping [".kibana":["mappings":["config":["properties":["buildNum":["type": "string", "index": "not\_analyze \_\_1]], "packets-2016-09 -25":["mappings":["pcap\_file":["properties":["avers":["properties":["data-text-lines":["properties":["data-text-lines":["properties":["data-text-lines":["properties":["data-text-lines":["properties":["data-text-lines":["properties":["data-text-lines":["properties":["data-text-lines":["properties":["data-text-lines":["properties":["data-text-lines":["properties":["type":"string"], dns\_dns\_count\_answers":["type":"string"], dns\_dns\_count\_answers":["type":"string"], dns\_dns\_flags":["type":"string"], dns\_dns\_flags":["type":"string"], dns\_flags.count\_gueries":["type":"string"], dns\_dns\_flags":["type":"string"], dns\_flags.count\_gueries":["type":"string"], dns\_flags\_flags":["type":"string"], dns\_flags sdns\_flags\_authenticated":["type":"string"], dns\_flags\_dns\_flags\_authoritative":["type":"string"], "dns\_flags\_dns\_flags checkdisable":["type":"string"], "dns\_flags\_dns\_flags\_opcode":["type":"string"], "dns\_flags\_dns\_flags\_dns\_flags\_gns\_flags\_recedsired":["type":"string"], "dns\_flags\_dns\_flags\_gns\_ flags\_response":["type":"string"], "dns\_flags\_dns\_flags\_truncated":["type":"string"], "dns\_flags\_dns\_flags\_gns\_ flags\_response":["type":"string"], "text\_dns\_ary\_clags:["type":"string"], "text\_dns\_cname":["type":"string"], "text\_dns\_count\_lab els:["type": string"], text\_dns\_ary\_clags:["type": string"], text\_dns\_resp\_clags:["type":"string"], "text\_dns\_resp\_the":"string"], "text\_dns\_resp\_the":"string"], "

 When you create json file using tshark / Wireshark, there are problems about mismatch of database schema (a.k.a. "mapping" in Elastic )
 When you upgrade Wireshark and some protocol dissector is updated or modified, the output json file format may be changed.

C:¥Users¥megumi¥Desktop>tshark --version TShark (Wireshark) 2.4.2 (v2.4.2-0-gb6c63ae086) tshark -T ek -r stream.pcapng >> json242.txt C:¥Users¥megumi¥Desktop>tshark --version TShark (Wireshark) 3.0.2 (v3.0.2-0-g621ed351d5c9) tshark -T ek -r stream.pcapng >> json302.txt

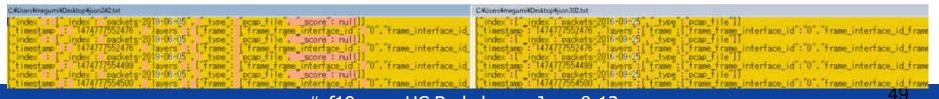

We can create adequate Elastic mapping file semiautomatically using tshark If we want to create flow based schema information including ip, tcp and udp tshark -G elastic-mapping --elastic-mapping-filter ip,tcp,udp > mapping.json

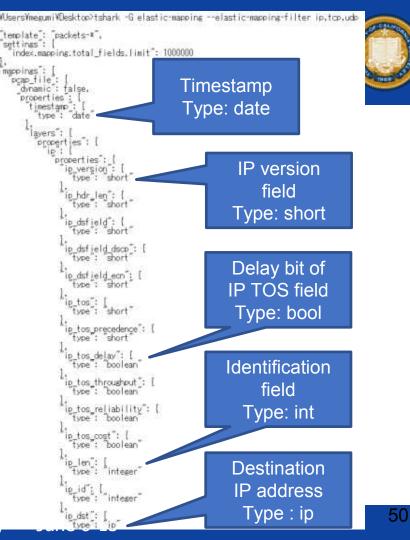

- We need to delete all data and schema curl -XDELETE <u>http://localhost:9200/\*</u>
- Then put mapping information into Elastic curl -H "Content-Type: application/x-ndjson" -XPOST http://localhost:9200/packets-2016-09-25 --data-binary @mapping.json
- Check mapping "curl http://127.0.0.1:9200/\_mapping"

user:cosl5:/mnt/c/Users/megumi/Desktoo\$ curl http://127.0.0.1:9200/ mapping
[ kibana :[ mappings :[ config :[ properties :[ buildNum ::[ type : string , index : not\_analyzed ]]]]], packets-2016-09
-25 :[ mappings :[ pcap\_file :[ dynamic : false , properties :[ layers :[ properties :[ ip :[ properties :[ ip addr :[ type
: ip ], ip boaus\_header [ensth :[ type : string ], ip boaus\_ip lensth :[ type : string ], ip boaus\_ip version :[ type
: string ], ip\_checksum :[ type : integer ], ip\_checksum\_bad\_expert :[ type : string ], ip\_checksum\_calculated :[ type
: integer ], ip\_checksum status :[ type : short ], ip\_cipso\_categories :[ type : short ], ip\_cipso\_doi :[ type : node
er ], ip\_cipso\_tas\_type :[ type : short ], ip\_cipso\_sensitivity\_level :[ type : short ], ip\_cipso\_tas\_data :[ type : bole
er : short ], ip\_dstield\_dscp :[ type : short ], ip\_cur\_rt i[ type : short ], ip\_dst :[ type : string ], ip\_dst ield :[ type : short ], ip\_dst ield .[ type : short ], ip\_dst ield .[ type : string ], ip\_dst ield .[ type : string ], ip\_dst ield .[ type : short ], ip\_dst ield .[ type : short ], ip\_dst ield .[ type : short ], ip\_dst ield .[ type : short ], ip\_dst ield .[ type : short ], ip\_dst ield .[ type : short ], ip\_dst ield .[ type : short ], ip\_dst ield .[ type : string ], ip\_dst ield .[ type : string ], ip\_dst ield .[ type : string ], ip\_dst ield .[ type : string ], ip\_dst ield .[ type : string ], ip\_exet :[ type : short ], ip\_dst ield .[ type : string ], ip\_exet :[ type : short ], ip\_dst ield .[ type : string ], ip\_exet :[ type : short ], ip\_dst ield .[ type : string ], ip\_exet :[ type : short ], ip\_exet :[ type : integer ], ip\_flass .[ type : integer ], ip\_flass .[ type : boolean ], ip\_fragment\_error :[ type : integer ], ip\_fragment .[ type : boolean ], ip\_fragment\_error :[ type : integer ], ip\_fragment .[ type : boolean ], ip\_fragment .[ type : integer ], ip\_fragment .[ type : boolean ], ip\_fragment .[ type : integer ], ip\_fragment .[ type : boolean ], ip\_fragment .[ type : integer ], ip\_fragment .[ type : boolean ],

Without mapping file User@xps1b:/mnt/c/Users/megumi/Usektop% curl http://12/.0.0.1:9200/\_mapping [".kibana":["mappings":["config":["properties":["buildNum":["type": "string", "index": "not\_analyzed"]]]]], "packets-2016-09 -25":["mappings":["pcap\_file":["properties":["buildNum":["type": "string", "index": "not\_analyzed"]]]]], "packets-2016-09 -25":["mappings":["pcap\_file":["properties":["layers":["properties":["data-text-lines":["properties":["data-text-lines":["properties":["data-text-lines":["properties":["data-text-lines":["properties":["data-text-lines":["properties":["type": "string"], dns\_dns\_count\_answers":["type":"string"], dns\_dns\_count\_answers":["type": "string"], dns\_dns\_count\_answers":["type": "string"], dns\_dns\_filags":["type": "string"], dns\_dns\_filags":["type": "string"], dns\_dns\_filags":["type": "string"], dns\_dns\_filags dns\_filags dns\_filags authoritative":["type": "string"], dns\_filags dns\_filags s dns\_filags authoriticated":"type": "string"], dns\_filags dns\_filags authoritative":["type": "string"], dns\_filags dns\_filags s dhs flags authenticated":["type":"string"], "dhs flags dhs flags authoritative":["type":"string"], "dhs flags dhs flags checkdisable":["type":"string"], "dhs flags dhs flags opcode":["type":"string"], "dhs flags dhs flags roode":["type":"stri

With mapping file "mapping.json" curl -H "Content-Type: application/x-ndjson" -XPOST http://localhost:9200/packets-2016-09-25 --data-binary @mapping.json

User@xpsl5:/mnt/c/Users/megumi/Desktop\$ curl http://127.0.0.1:9200/\_mapping [".kibana":["mappings":["config":["properties":["buildNum":["type":"string","index":"not\_analyzed"]]]]],"packets-2016-09 [-25]:["mappings":["pcap\_file":["dynamic":"false","properties":["layers":["properties":["ip",["properties":["ip ["type":["avers":["properties":["ip\_addr",:["type":"string","index":"not\_analyzed"]]]],"packets-2016-09 ype: ip ], ip bogus\_header\_length:[type: string], ip\_bogus\_ip\_length:[type: string], ip\_bogus\_ip\_version:[type e : string], ip\_checksum :[type: integer], ip\_checksum\_bad\_expert :[type: string], ip\_checksum\_cal\_ulated :[type : integer], ip\_checksum\_status:[type: short], ip\_cipso\_categories :[type: string], ip\_cipso\_doi :[type: integer er], ip\_cipso\_malformed :[type: string], ip\_cipso\_sensitivity\_level :[type : short], ip\_cipso\_tag\_data :[type : b 

### Put trace.json again into Elastic curl -H "Content-Type: application/x-ndjson" -XPOST http://localhost:9200/\_bulk --data-binary @trace.json

Check "successful"

packets-2016-09-25 , type : pcap file , id : AMsoexMOn Hmsn8CgAil \_\_version :1, shards :1 total :2, successful failed :0], status :201]), create :[ index : packets-2016-09-25 , type : pcap file , id : AMsoexMOnHmsn8CgAiM rsion :1, \_shards :1 total :2, successful :1, failed :0, status :201]), create :[ index : packets-2016-09-25 "pcap\_file", \_id": "AltsoexMOnlHmsn8CgAiN", "\_version":1, "\_shards": "total":2, "successful":3. index": "packets-2016-09-25 AlfsoedMOn Hmsn8CgAj0", type: pcap\_file, \_id \_version successful :1, failed:0), status :2011, [create :[ index : packets:2016-09-25 Hhmar&CaA;P, vergion:1, stards:1 total:2, successful :1, failed:0), status 16:08-25, type: pcap\_file.\_d: AMsocrADniHmar&CaA;0, vergion:1, shards: : pcap file . :20T]),["create":[ index : packet total 2, successful 1, failed status :201]].[ ["create":1\_index": packets=2016-09-25", type": pcap\_tile", id": AMsoeAMOniHeer8CaAiR", version ;2, successful :1, failed :0, status ;2011), create :1\_index : packets=2016-09-25", type : pcap shards ; [ total id : AllsoexMOn HusneCaAis , version :1, shards "total":2, "successful":1." failed :0]. status ndex ; packets:2016-09-25 , type ; pcap file , id ; AffsoeuMOnHHmsn8CgA)[, version ; , shards [:1, tailed :0], status :2011],[ crgate :1 index ; packets:2016-09-25 , type : pcap file , id version :], shards ; total :2, successful :], failed :0], status :2011], create :[ index index": "packets-2016-09-25 shards total type ; pcap file , id ; AMsoesMOn Hmsn8CaAly , version :1, shards ; total :2, success ]], create : index : packets 2016-09-25 , type : pcap file , id ; AMsoesMOn Hmsn8Ca tal :2, successful :1, failed :0, status ;2011), create : index : packets 2016-09-25 "total":2, successful :1, failed 01]].["create":["\_index": total :2, successful :1. : "AltsoerdfOn Hinsn8CeAiff , version : HsoexMOn Hmsn8CzAiX". \_version 11. \_shards[:["total":2, "successful":1, "failed":0], "status" ackets-2016-09-25", type:"pcap\_file", id:"AMsoeuMCn[Hmsn8CgAiy", version"]. iled:"[], status:"2011], create":[\_index'; packets:"2016-09-25", type:"pcap\_fil type : pcap\_file . #sf19us • UC Berkeley • June 8-13 successful ":1, "failed ":0}, "status

#### #sf19us • UC Berkele

## #9 Export Packet dissection to JSON s time to use Kibana !

- Its time to use Kibana ! <u>http://localhost:5601</u>
- Set index pattern as packets-2016-09-25 (may work packets-\*)
- Set Time-filed name as timestamp (type:date)
   Click "Create"
- Click "Create"

| D          | liscover Vis | ualize D | ashboard | Settings |
|------------|--------------|----------|----------|----------|
| Indices    | Advanced     | Objects  | Status   | About    |
| Index Pati |              |          |          |          |
| 🕈 packets  | .*           |          |          |          |

#### Configure an index pattern

In order to use Kibana you must configure at least one index pattern. Index patterns are used to ide analytics against. They are also used to configure fields.

Index contains time-based events
 Use event times to create index names (DEPRECATED)
 Index name or pattern
 Patterns allow you to define dynamic index names using \* as a wildcard. Example: logstash\* packets-2016-09-25
 Time-field name ● refresh fields

 timestamp
 timestamp

#### #sf19us • UC Berkeley • June 8-13

### 55

## #9 Export Packet dissection to JSON

# • Check mapping is correctly assigned as adequate type.

layers.udp.udp\_time\_relative as date layers.tcp.tcp\_window\_size\_scalefactor as number layers.tcp.tcp\_options\_scpsflags\_bets as bool etc.

### Enjoy Visualization

| kibana — —                                                                                                    | · INTRINCTORY | kibana — — — —                                                                                                    | to remain and |
|----------------------------------------------------------------------------------------------------|---------------|----------------------------------------------------------------------------------------------------|---------------|
| Ala da ca<br>and an and<br>Ala and<br>Ala an an<br>Ala an and<br>Ala and<br>Ala and<br>Ala and<br>Ala and<br>Ala |               | and and an and a second and a second and as second and a second and a second and a second and a second and a second and a second and a second and a second and a second and a second and a second and a second and a second and a second and a second and a second and a second and a |               |

#### Decome Visacia Dertitant Decome Amoni Adventa mariti Decome Decim Parante Adventa Decim Parante Adventa P

#### packets-2016-09-25

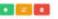

This page bits every held in the pockets-2016-09-29 miles and the babits assumiabilit see type as recorded by Elasticswarch. While two hid advant yee, to new the cost-type of work-facts, charging held babies must be three samp Elasticswarch's Magang 491 %

#### Farm (201 Singled Holds 10

| Nates -                                | 5994-1   | Screent 1 | andyrol 0 - | independ @ 2 | 1000108 |
|----------------------------------------|----------|-----------|-------------|--------------|---------|
| him ob alg the joints                  | 644      |           |             | 4            | 23      |
| logen top rop_windex_mm_incredence     | setter.  |           |             | <b>K</b>     | 23      |
| kyen ng Itajian                        | terte:   |           |             | ~            | 83      |
| layers in an april on fand             | outer    |           |             | -            | 23      |
| lajen tra tra jadano, notra jerene     | netter   |           |             | 4°)          | 23      |
| keyeni, tray tray janual, musuki       |          |           |             | *            | 53      |
| layers try try pplane, scyallage, just | bearing. |           |             | ~            | 23      |
| Teyens top top_polic_non               | netter   |           |             | 10.          | 83      |
| layers a purply and pt 701 Jun         |          |           | 4           | 4            | 12      |
| New trains_lefters_left_rate           | navber   |           |             | ÷.           | 82      |
| New York, projekt                      | 10.00    |           |             | · ·          | 53      |
| Newsia to persian J.I.                 | 10160    |           |             | ~            | 12      |
| Normal Agency (Self                    |          |           |             | <i>w</i>     | 20      |
| keening ing patien, be                 | ration   |           |             | *            | 53      |
| Investing top, Supr., 195              | basism-  |           |             |              | 22      |

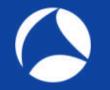

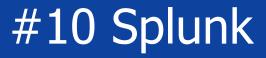

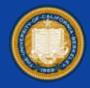

- Splunk is one of big data processing tools for visualizing trace files via CSV or JSON <u>https://splunkbase.splunk.com/app/2748/</u>
- We can use free if the data size is under 500MB in Windows / Linux / macOS environments
- There are two major way to convert pcap/pcapng

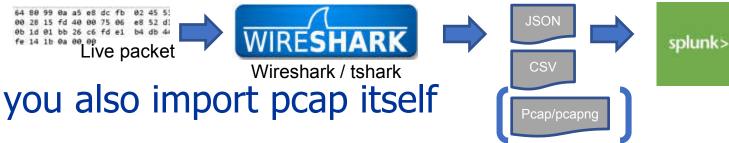

## #10 Splunk

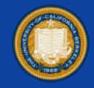

- There are sample trace files including huge packets. (<u>https://www.bettydubois.com/sharkfest19</u>)
- I use 1G trace (1G-1050000Pkts.pcapng) that contains about 1 million packets
- Open the file in Wireshark

   (recommend with ReadFilter
   or light profile for huge file )
   and Export Packet Dissections to
   export CSV which contains just
   a packet summary information )

| 91           |                       | 1.01                                         |                                                  |                                    |                    |                                                                      |                                              |                                    | 5.                             | - an-      | + 103  |
|--------------|-----------------------|----------------------------------------------|--------------------------------------------------|------------------------------------|--------------------|----------------------------------------------------------------------|----------------------------------------------|------------------------------------|--------------------------------|------------|--------|
| 80           | Taw                   | Shunce                                       |                                                  |                                    | Der                | ringtie                                                              | Optimit                                      | Seatt 34:                          |                                |            |        |
|              | 3.0.0008              | 10,10                                        | 0.0.20                                           | 1. C.                              | . 10               | 9.100.1.100                                                          | TEP                                          | 60.51383                           | + 443                          | ACE SH     | e Fill |
|              | 2.0.0000              | 31 192. 3                                    | 1011.1.10                                        | 242                                | 10                 | 1.100.0.205                                                          | TESVE                                        | 1534 App15                         | cation.                        | Data       |        |
|              | 3 0,0000              | 10 102. 1                                    | 168.1.10                                         | 20                                 | 50                 | 1.100.0.205                                                          | TOP                                          | 1514-443 -                         | 51382                          | face 1 Sec | 0-34   |
|              |                       | to Anna A                                    |                                                  | 949                                |                    | states of hear                                                       | 411                                          | ****                               | 1-1-1-1-1-1                    | APRI DA    | - 11   |
| inte         | ernet Prof            | tocol w                                      | ersion -                                         | 4, 5rc                             | 1 10.1             | 0:18:17:63:<br>00.0.205 (1<br>t: 51382, D                            | 10.100.4                                     | 8.205), Dut                        | 1 192.1                        | 68.1.100   | (192   |
| into<br>Trav | nnet Prof<br>Nælsslan | tocol w<br>Contro                            | ersion d<br>l Proto                              | ā, src<br>col, s                   | 1 10, 1<br>rc Port | 00.0.205 (1<br>t; 51382, D                                           | n. 100. i<br>est Port                        | 1.205), Dst<br>t: 443, Seg         | 1 192.3<br>1 1, Ac             | 68.1.100   | (192   |
| inte<br>trac | ernet Prof            | tocol w<br>Contro                            | ersion -<br>l Proto<br>ae 00 j                   | 4, src<br>col, 5                   | 1 10.1<br>rc Port  | 00.0.205 (1<br>t) 51382, 0<br>11 08 00 4                             | 9. 100. i<br>ist Port<br>5 66                | 0.205), Dut<br>ti 443, Seg<br>D 80 | 1 192.3<br>1 1, Ac             | 68.1.100   | (192   |
| into<br>Trav | nnet Prof<br>Nælsslan | contro                                       | ersion d<br>l Proto                              | 4, 5rc<br>col, 5<br>10 37          | 1 10.1<br>rc Port  | 00.0.205 (1<br>t; 51382, D                                           | 95.00<br>5.00<br>0.ad                        | 1.205), Dst<br>t: 443, Seg         | 1 192.3<br>1 1, Ac<br>b E<br>d | 68.1.100   | (192   |
| 1010<br>174  | 44 of 42              | tocol w<br>Contro<br>48 1c<br>11 40<br>56 01 | ersion<br>1 Proto<br>ae 00 1<br>00 7f<br>56 76 1 | 4, 5rc<br>col, 5<br>10 37<br>54 67 | 1 10.1<br>rc Port  | 00.0.205 (1<br>t) 51382, 0<br>11 08 00 4<br>64 00 cd c<br>74 e8 46 5 | 10.100.1<br>hst Port<br>5.60<br>0.60<br>0.10 | 0.205), Dut<br>tr 443, Seg<br>D-80 | 1 192.3<br>1 1, Ac<br>1 , Ac   | 68.1.100   | (192   |

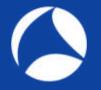

Packet Format

## #10 Splunk

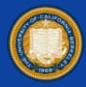

| $\square$ | Packet summary                   | line        |
|-----------|----------------------------------|-------------|
|           | include colur                    | nn headings |
|           | Packet details:                  |             |
|           | As displayed                     | ~           |
| -         | Packet Bytes<br>Each packet on a | a new page  |

In this case, we use the default information of packet summary pane, such as Numbers, Source, Destination, Protocol, Length and Info Though you can off course customize them

Using tshark is also a good way to handle big trace files, tshark -r 1G-1050000Pkts.pcapng -T text >> 1G-1050000Pkts.csv or you can use -T json for your customized dissector fields information ( with -e or -j or -J options )

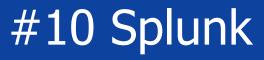

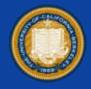

- So input 1G-1050000Pkts.csv into Splunk, set fields name and indexes are created automatically
- I'll not talk about Splunk in detail , there are tons of documents and samples you can refer
- Open splunk page and login (<u>http://localhost:8000/</u>)
- 1. Click [Search and Reporting] in Left pane
- 2. Choose time range as all terms
- 3. Type "source="1g-1050000pkts.csv" | chart count by destination and set style as pie chart

## #10 Splunk

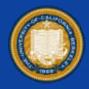

#### source="1g-1050000pkts.csv" | chart count by destination

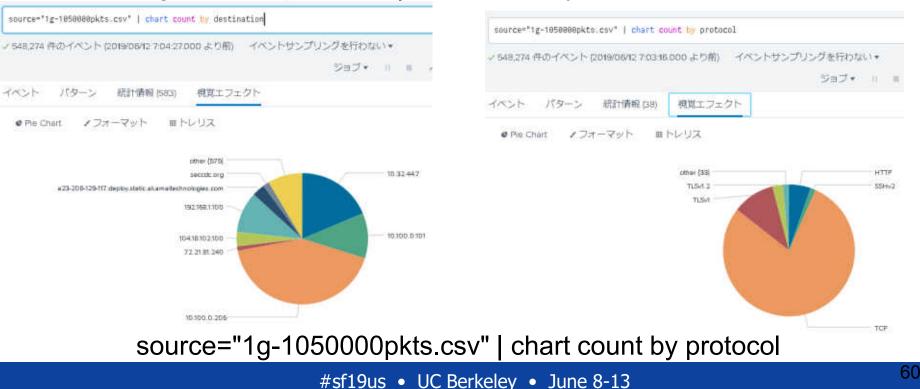

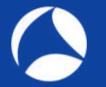

## #10 Splunk

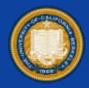

#### source="1g-1050000pkts.csv" | top length

| source**1g-1858080pkts.csv*   top length                                         | source+"1g-1058800pkts                             |
|----------------------------------------------------------------------------------|----------------------------------------------------|
| -<br>- 4.340 件のイベント pole36/11 7:00:00:000~2019/06/12 7:07:23:000) イベントサン<br>ジョブ・ | ッ548,274 件のイベントロ                                   |
| イベント パターン 統計情報 10) 視覚エフェクト                                                       | イベント パターン                                          |
| id Column Chart ノフォーマット ヨトレリス                                                    | ■ Bar Chait ノフオ                                    |
| 4,000                                                                            | Application Dela                                   |
|                                                                                  | Continuation<br>Application Data, Application Data |
|                                                                                  | Clerit Birlyplact proted (ser-1448                 |
| 3,000                                                                            | growdUnionen filmer                                |
| 2000                                                                             | Weiningeligger P., DATH, AT                        |
|                                                                                  | TCP segment of a netracontrised PDL                |
| 1.000                                                                            | (PDP Peet Referencesion) Continention              |
|                                                                                  | (TCP Previous segme of United and Reside           |
| 1514 60 462 352 164 1096<br>Jength                                               |                                                    |

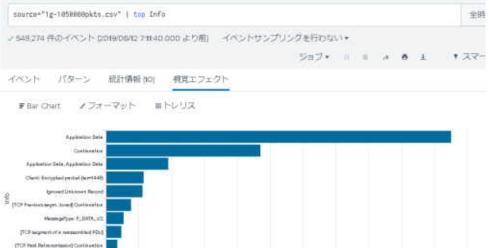

source="1g-1050000pkts.csv" | top Info

#sf19us • UC Berkeley • June 8-13

5,000

10.000

15,000

20.000

25.000

30.000

35.600

40:000

45.000

60.000

55.000

### Think Visually

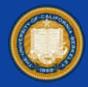

- You have finished visualization of trace file, then its turn to think visually.
- Stop looking each frame in detail, Look over the traffic visually.
- You may find a new clue which you have never found !!
- USE WIRESHARK
   and THINK VISUALLY

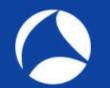

## USE WIRESHARK

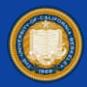

# Thank you for attending !!

**Please** complete the SharkFest'19 US app-based survey

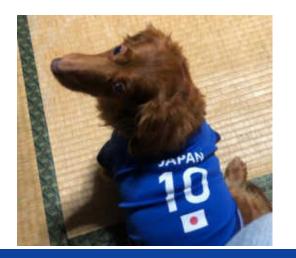

Supplemental file

http://www.ikeriri.ne.jp/sharkfest

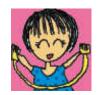

ikeriri network service http://www.ikeriri.ne.jp